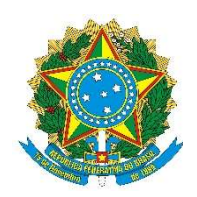

Instituto Federal de Educação, Ciência e Tecnologia do Amazonas Campus Manaus Centro Bacharelado em Engenharia Mecânica

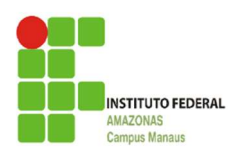

RONEY PEREIRA DA SILVA

# ESTUDO DA UTILIZAÇÃO DE REALIDADE AUMENTADA NO ENSINO TÉCNICO

Manaus 2023

### RONEY PEREIRA DA SILVA

# ESTUDO DA UTILIZAÇÃO DE REALIDADE AUMENTADA NO ENSINO TÉCNICO

Trabalho de Conclusão de Curso apresentado como requisito parcial à obtenção do título de Bacharel em Engenharia Mecânica, do Instituto Federal de Educação, Ciência e Tecnologia do Amazonas, Campus Manaus Centro – IFAM/CMC

Orientador Prof. M.Sc: Efraim Menezes de Lima Costa

Manaus 2023

#### **Biblioteca do IFAM – Campus Manaus Centro**

S586e Silva, Roney Pereira da. Estudo da utilização de realidade aumentada no ensino técnico / Roney Pereira da Silva. – Manaus, 2023. 63 p. : il. color.

> Monografia (Bacharelado em Engenharia Mecânica). – Instituto Federal de Educação, Ciência e Tecnologia do Amazonas, *Campus* Manaus Centro, 2023.

Orientador: Prof. Me. Efraim Menezes de Lima Costa.

 1. Engenharia mecânica. 2. Realidade aumentada. 3. Tecnologias educacionais. 4. Ferramentas de aprendizado. I. Costa, Efraim Menezes de Lima. (Orient.) II. Instituto Federal de Educação, Ciência e Tecnologia do Amazonas. III. Título.

CDD 621

Elaborada por Márcia Auzier CRB 11/597

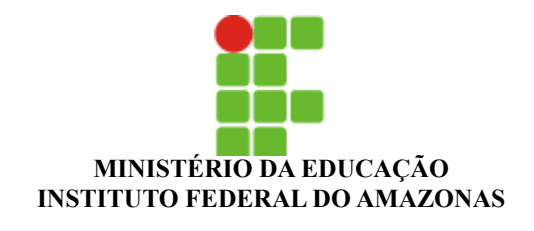

#### **ATA Nº 46 / 2023 - CCGEM/CMC (11.01.03.01.16.12.01)**

**Nº do Protocolo: 23443.003349/2023-94**

**Manaus-AM, 07 de Março de 2023**

#### **ATA DE DEFESA PÚBLICA DO TRABALHO DE CONCLUSÃO DE CURSO**

No dia seis do mês de março de dois mil e vinte e três, às 09:00 horas na Sala da Aula do Curso de Eletromecânica do IFAM *Campus* Presidente Figueiredo, o acadêmico **Roney Pereira da Silva** apresentou o seu Trabalho de Conclusão de Curso para avaliação da Banca Examinadora presidida pelo Prof. Me. Efraim Menezes de Lima Costa (orientador), composta pelos demais examinadores: Prof. Ma. Camila da Costa Pinto (avaliador - IFAM) e Prof. Me. Benjamin Batista de Oliveira Neto (avaliador - IFAM). A sessão pública de defesa foi aberta pelo Presidente da Banca Examinadora, que fez a apresentação da mesma e deu continuidade aos trabalhos, fazendo uma breve referência ao TCC que tem como título: **ESTUDO DA UTILIZAÇÃO DE REALIDADE AUMENTADA NO ENSINO TÉCNICO.** Na sequência, o acadêmico teve até 30 minutos para a comunicação oral de seu trabalho, e em seguida, cada integrante da Banca Examinadora fez suas arguições. Ouvidas as explicações do acadêmico, os membros da Banca Examinadora, reunidos em caráter sigiloso, para proceder à avaliação final, deliberaram por **APROVAR** e atribuir à **nota 8,7** ao trabalho**.** Foi divulgado o resultado formalmente ao acadêmico e demais presentes, dando ciência ao mesmo que a versão final do trabalho deverá ser entregue até o prazo máximo de 15 dias, com as devidas alterações sugeridas pela banca.

Nada mais a tratar, a sessão foi encerrada às (**10h 20min**), sendo lavrada a presente ata, que, uma vez aprovada, foi assinada por todos os membros da Banca Examinadora e pelo acadêmico.

**Prof. Orientador / Presidente:** Prof. Me. Efraim Menezes de Lima Costa

**Prof. Membro 1:** Prof. Ma. Camila da Costa Pinto

**Prof. Membro 2:** Prof. Me. Benjamin Batista de Oliveira Neto

**Acadêmico: Roney Pereira da Silva**

*(Assinado digitalmente em 07/03/2023 16:56 )* BENJAMIN BATISTA DE OLIVEIRA NETO *PROFESSOR ENS BASICO TECN TECNOLOGICO Matrícula: 1112947*

*(Assinado digitalmente em 08/03/2023 10:19 )* CAMILA DA COSTA PINTO *PROFESSOR ENS BASICO TECN TECNOLOGICO Matrícula: 3268641*

*(Assinado digitalmente em 07/03/2023 23:08 )* EFRAIM MENEZES DE LIMA COSTA *PROFESSOR ENS BASICO TECN TECNOLOGICO Matrícula: 3261410*

Para verificar a autenticidade deste documento entre em [https://sig.ifam.edu.br/documentos/](https://sig.ifam.edu.br/public/jsp/autenticidade/form.jsf) informando seu número: **46**, ano: **2023**, tipo: **ATA**, data de emissão: **07/03/2023** e o código de verificação: **04f7d5c334**

Aos meus pais, Conceição Pereira da Silva e Manoel Guedes da Silva (In memoriam)

#### AGRADECIMENTOS

À minha família, minha mãe Conceição Pereira pela dedicação à nossa educação e principal incentivadora, meu pai Manoel Guedes e meus irmãos pelo suporte ao longo de minha vida. Sem eles, eu nada seria.

À minha noiva Geovana, pela compreensão e resiliência que tem demonstrado, e a meu filho Gael que é a razão do meu esforço.

Ào meu orientador M.Sc. Efraim Menezes por ter aceitado a missão por mais de um semestre.

Aos meus amigos que direta e indiretamente contribuíram para a realização do meu trabalho.

ÉPIGRAFE

"A arte de voar consiste em se jogar no chão e errar"

(Douglas Adams)

#### RESUMO

Ao longo dos anos a Realidade Aumentada (RA) ganhou aplicações em várias áreas, uma dessas áreas foi a área da educação, que utilizou da ferramenta como um meio de desenvolver aulas mais dinâmicas, tornando conteúdo teórico ministrado em sala de aula mais interessante. No geral, os cursos técnicos ainda não possuem em sua grade curricular o uso da realidade aumentada como apoio no ensino das disciplinas da área técnica, de maneira que quando o aluno não tem o acesso à aula pratica por indisponibilidade de equipamentos adequados, acaba sendo restringindo ao conteúdo teórico dos equipamentos. Desta forma este trabalho desenvolve uma pesquisa acadêmica que propicie o incentivo do uso da realidade aumentada como uma ferramenta de apoio tecnológico, mas também prepara os estudantes com certa prática através da realidade aumentada. Como resultado foi desenvolvido um portifólio de peças da disciplina Elementos Orgânicos de Máquinas do Curso Técnico em Eletromecânica do IFAM que foi aplicado através de um minicurso aos estudantes do curso.

Palavras Chave: Realidade Aumentada; Tecnologias Educacionais; Ferramentas de Aprendizado.

#### ABSTRACT

Over the years, Augmented Reality (AR) has gained applications in several areas, one of these areas was the area of education, which used the tool as a means of developing more dynamic classes, making the theoretical content taught in the classroom more interesting. In general, technical courses still do not have in their curriculum the use of augmented reality as a support in the teaching of disciplines in the technical area, so that when the student does not have access to the practical class due to the unavailability of adequate equipment, it ends up being restricted. to the theoretical content of the equipment. In this way, this work develops an academic research that encourages the use of augmented reality as a technological support tool, but also prepares students with a certain practice through augmented reality. As a result, a portfolio of parts from the Organic Elements of Machines discipline of the Technical Course in Electromechanics at IFAM was developed, which was applied through a mini-course to the students of the course

Keywords: Augmented Reality; Educational Technologies; Learning Tools.

# LISTA DE FIGURAS

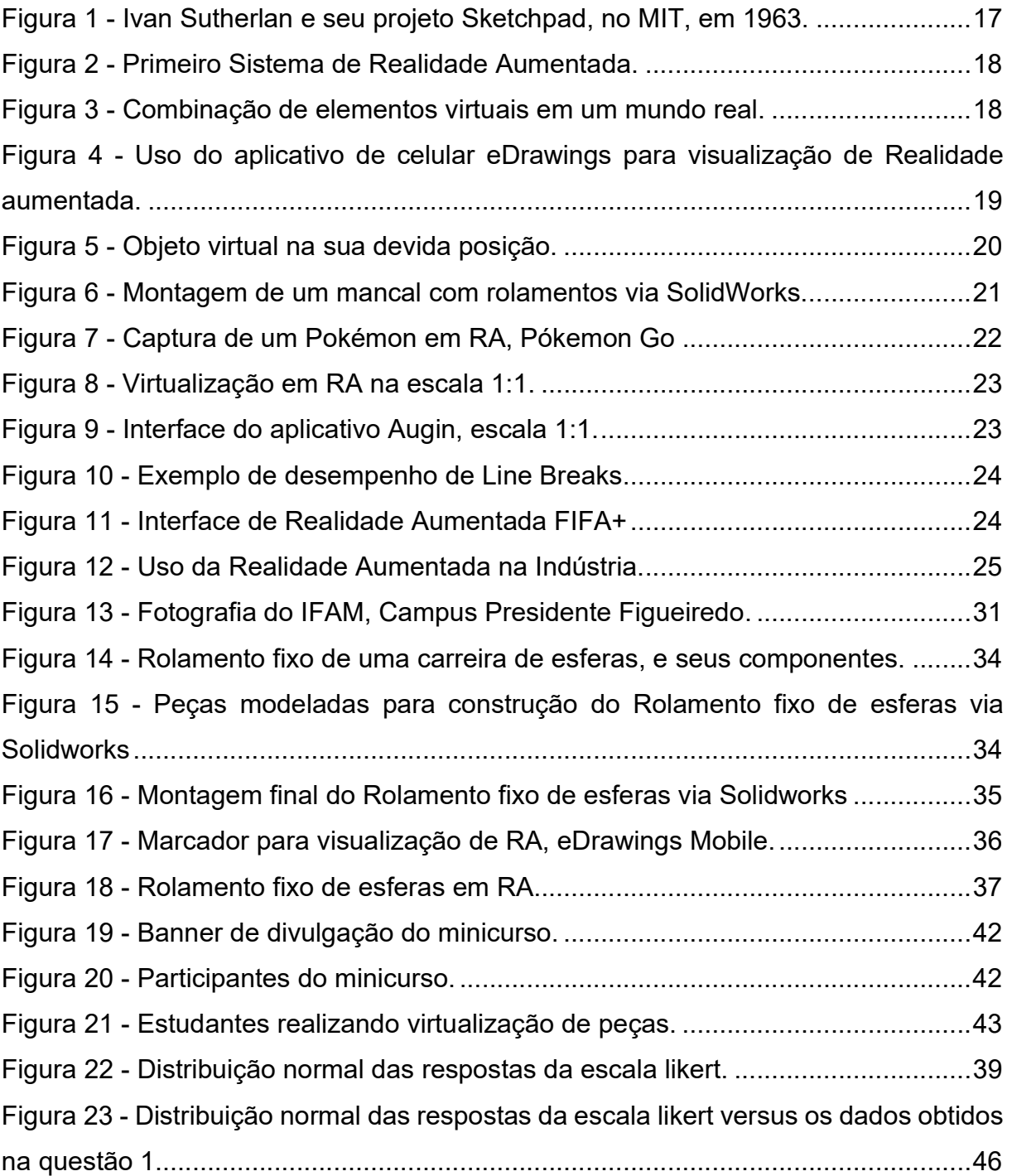

# LISTA DE TABELAS

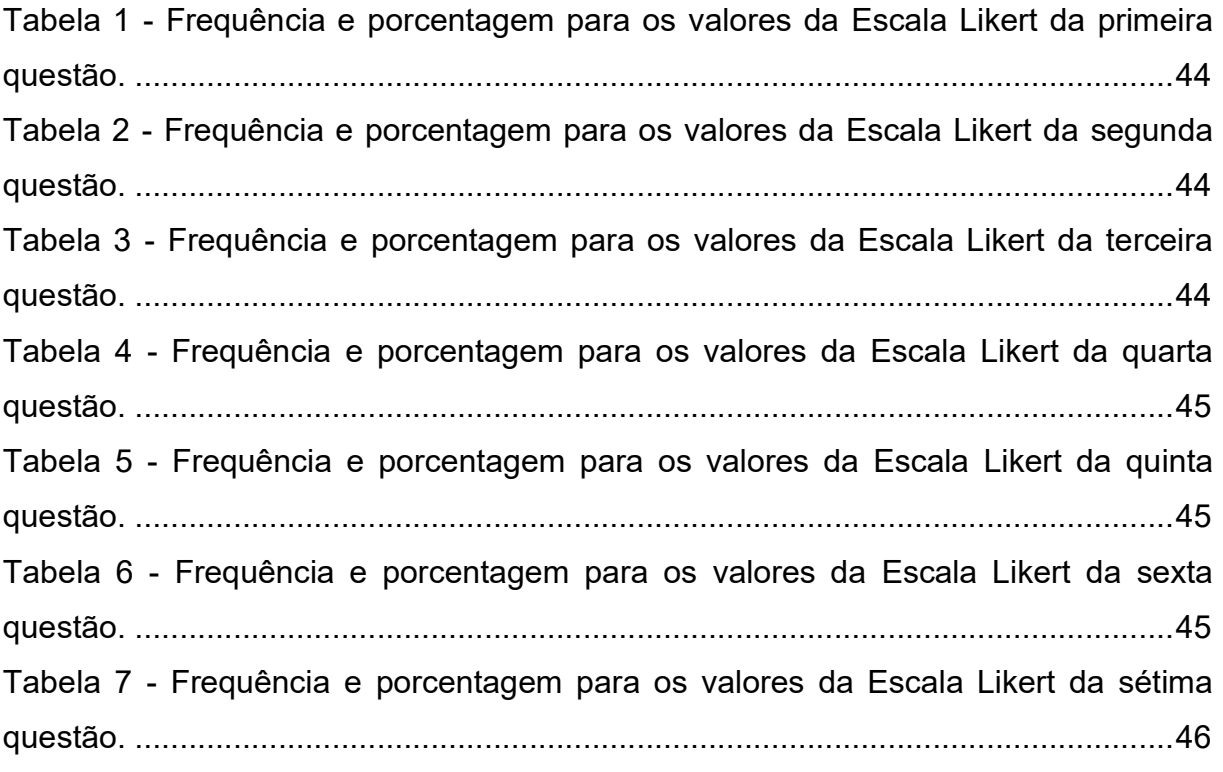

# LISTA DE QUADROS

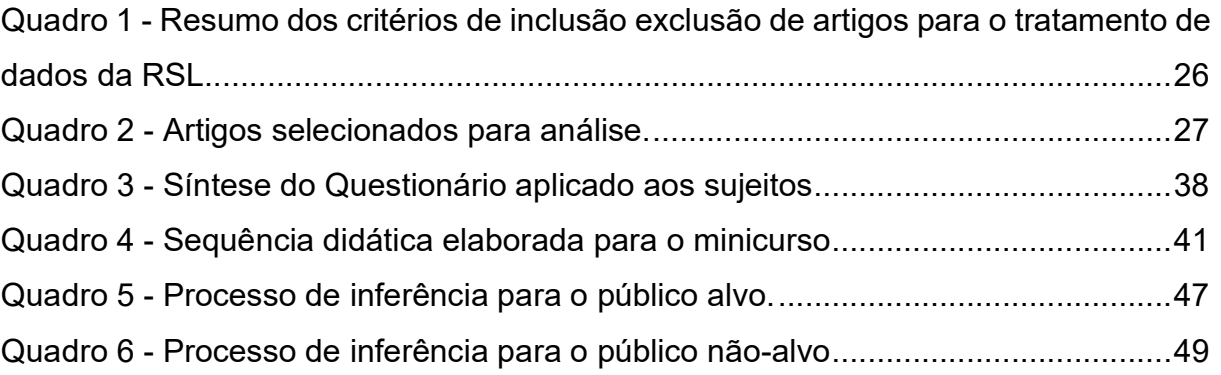

# LISTA DE ABREVIATURAS E SIGLAS

2D Duas dimensões (bidimensional) 3D Três Dimensões (Tridimensional) CAD Computer Aided Design EASM eDrawing Assembly Document HTML HiperText Markup Language IFAM Instituto Federal do Amazonas RA Realidade Aumentada RV Realidade virtual RSL Revisão Sistemática da Literatura SLDASM SolidWorks Assembly STL Estereolitrografia

# **SUMÁRIO**

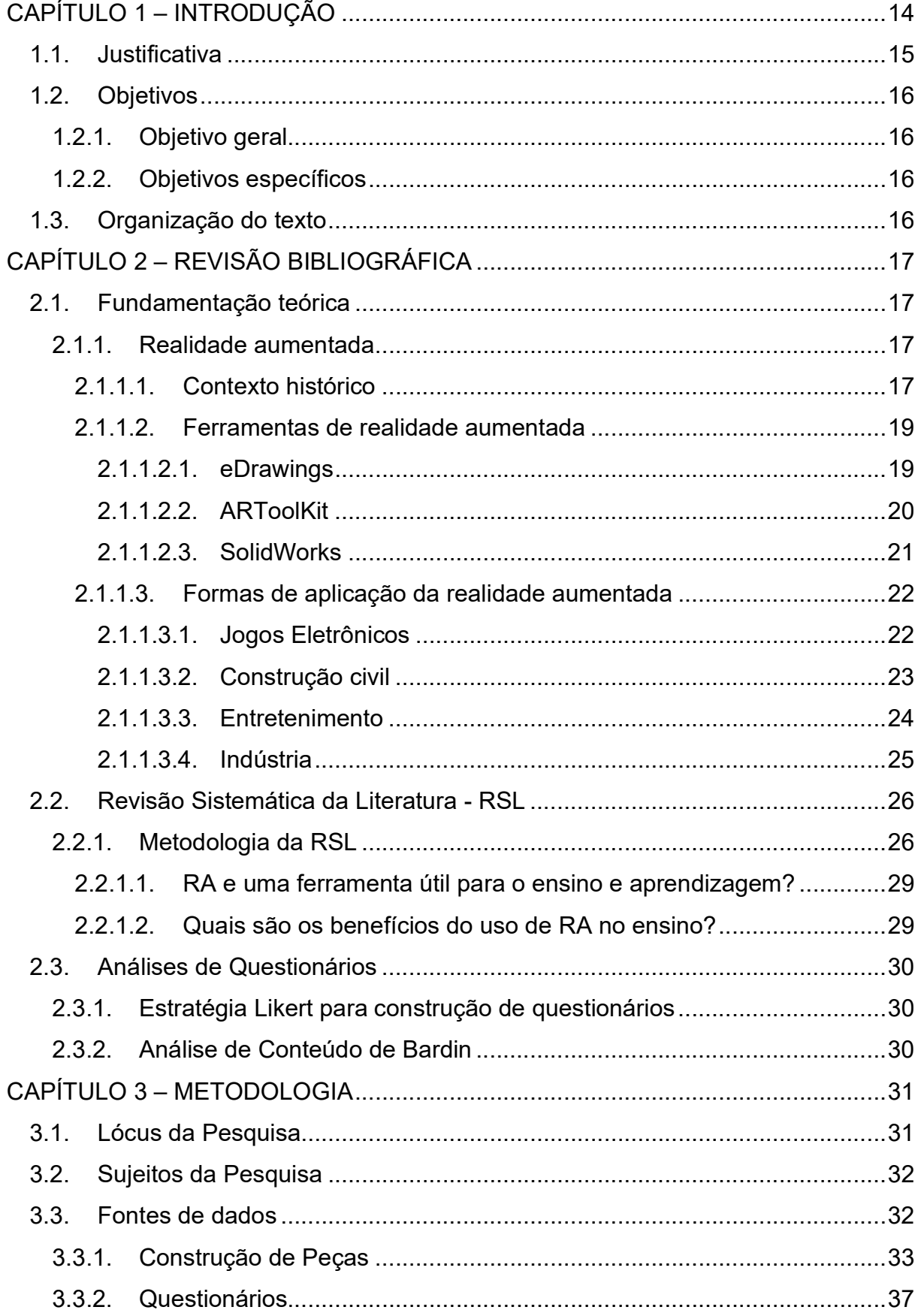

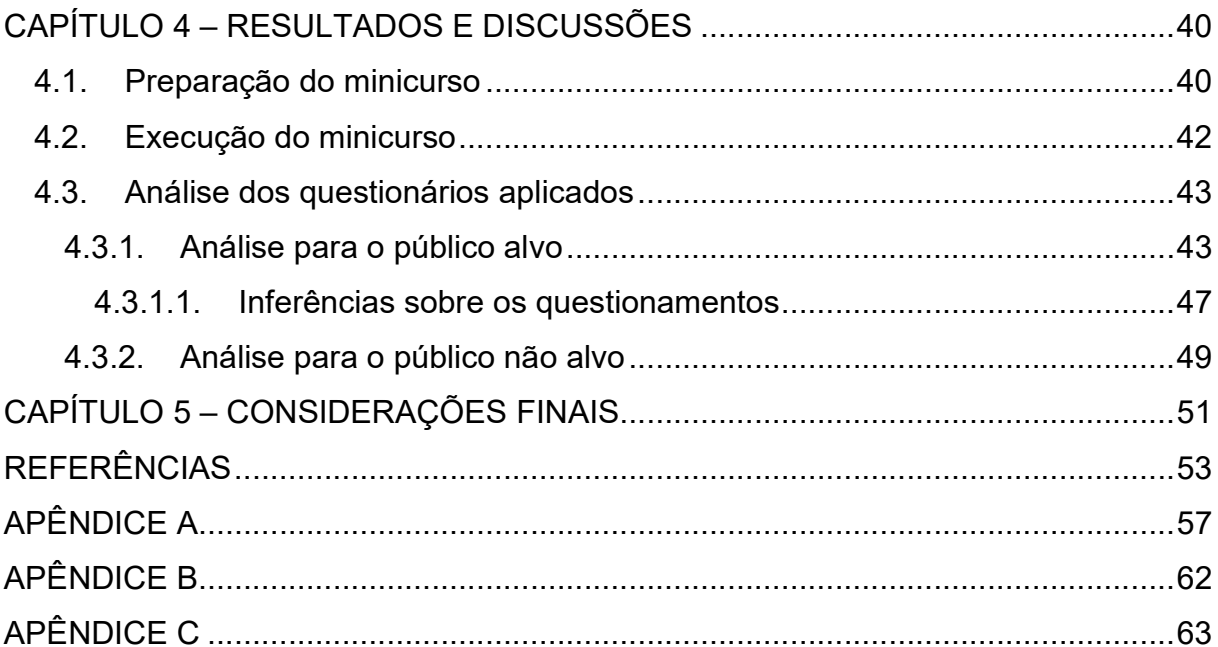

#### CAPÍTULO 1 – INTRODUÇÃO

Diferentemente da realidade virtual (RV), que transporta o usuário para o ambiente virtual, a realidade aumentada (RA) mantém o usuário em seu ambiente físico e transporta o ambiente virtual para o espaço do usuário (TORI, KIRNER, SISCOUTTO, 2006).

Segundo Tori e Hounsell (2018) A tecnologia hoje permite o acesso a ambientes sintéticos, imersivos e de alta definição, que consegue nos transportar para realidades alternativas, a baixo custo. O que possibilita ter experiências imersivas por meio de um smartphone sem a necessidade de equipamentos caríssimos, podendo ser usado, por exemplo, em sala de aula.

Em sala de aula, os professores muitas das vezes não conseguem desenvolver de forma dinâmica os objetos de estudos que são apresentados na disciplina, uma vez que o estudo prático para a disciplina tem papel essencial para uma total compreensão.

Para Prensky (2012), a inclusão do uso das tecnologias possibilita um aprendizado mais significativo, modificando a forma como o conhecimento é compartilhado e criando um ambiente entre o aluno e o professor mais dinâmico e interativo.

Geralmente os elementos de máquinas, equipamentos e ferramentas são representados de formas ilustradas, exibidas por meio de apresentações em power point, o que limita a profundidade necessária para compreensão dos assuntos em discussão, surgindo dúvidas por conta da forma superficial representada nos slides em classe.

A realidade aumentada como uma ferramenta de ensino pode auxiliar tanto o aluno quanto professor, o que pode ser aprimorado cada vez mais durante o processo de ensino e aprendizagem devido ao avanço da multimídia, tornando viável a aplicação desta tecnologia que permite a integração de ambientes virtuais interativos em tempo real (TORI E HOUNSELL, 2018).

O tema a ser desenvolvido nesse trabalho consiste em uma pesquisa que propicie o incentivo do uso da realidade aumentada como uma ferramenta de apoio tecnológico no ensino técnico.

#### 1.1. Justificativa

Segundo estudiosos do uso das tecnologias em educação (MATTAR, 2010; KENSKI, 2012; CARVALHO; IVANOFF, 2014), os recursos digitais podem facilitar de várias maneiras os processos de ensino e aprendizagem. Assim a implementação de uma tecnologia durante os estudos, que possibilita o aluno vivenciar em sala de aula um ambiente físico, pode melhorar a educação em sala de aula e elevar o interesse nas aulas, dado que é difícil realizar uma experiência imersiva somente com materiais teóricos.

De acordo com Tori, Kirner e Siscouto (2006, p. 25), uma das definições sobre realidade aumentada pode ser conceituada como o enriquecimento do ambiente real com objetos virtuais, usando algum dispositivo tecnológico, funcionando em tempo real. Esse formato tecnológico vem como uma ferramenta de imersão aos alunos, que muitas vezes ficam sobrecarregados em apenas receber a carga teórica da disciplina no curso.

Para Musacchio (2012) nos meios acadêmicos surgem a todo o momento novas implementações utilizando recursos de realidade aumentada, realidade virtual, realidade inteligente, etc. Essa expansão possibilita que a criação de ambientes virtuais em três dimensões (3D) seja tão precisa quando a real, o que possibilitaria o aluno ter durante as aulas o contato virtual com os elementos de máquina, uma vez que a presença física do elemento de máquina em sala de aula nem sempre é possível, em razão do tamanho que ela ocupa ou de não ter disponível no curso.

A escolha desse tema resulta nessa crescente expansão que este assunto tem na área da tecnologia. Abrange uma pesquisa da utilização da tecnologia de RA e prepara os estudantes com certa prática nos estudos de elementos de máquinas.

A escolha do locus da pesquisa foi pensada de forma a aproveitar a integração de campus que o IFAM apresenta, para contribuir com a formação técnica dos alunos do IFAM Campus Presidente Figueiredo, provendo conhecimento e relação com a comunidade, fortalecendo a participação de futuros egressos e alunos no desenvolvimento de projetos e pesquisas com o conhecimento adquiridos ao longo do curso, expandindo as perspectivas na integração de novas tecnologias.

#### 1.2. Objetivos

Para o desenvolvimento deste trabalho foram definidos o seguinte objetivo geral e os seguintes objetivos específicos.

#### 1.2.1. Objetivo geral

Conhecer o uso da realidade aumentada e como isso pode ser usado no ensino técnico.

#### 1.2.2. Objetivos específicos

• Mostrar o uso da realidade aumentada em uma aplicação de construção de um elemento de máquina, nas fases de modelagem, montagem e virtualização;

• Trabalhar os sentidos visuais transpondo um elemento de máquina de um ambiente físico para um ambiente virtual;

• Conceber um minicurso para estudantes do ensino técnico utilizando Realidade Aumentada.

#### 1.3. Organização do texto

Além deste primeiro capítulo, este trabalho é composto por mais quatro capítulos, totalizando cinco. No segundo capítulo são descritos os principais conceitos da RA, assim como a RSL sobre RA no ensino. O terceiro capítulo evidencia o método ser utilizado e expõe as tecnologias envolvidas no desenvolvimento da aplicação. O quarto capítulo traz as discussões relacionadas a aplicação. O quinto capítulo traz as conclusões relacionadas aos resultados obtidos

# CAPÍTULO 2 – REVISÃO BIBLIOGRÁFICA

#### 2.1. Fundamentação teórica

#### 2.1.1. Realidade aumentada

#### 2.1.1.1. Contexto histórico

A realidade aumentada começou a se desenvolver na década de 1960 quando o pesquisador Ivan Sutherland escreveu um artigo sobre a evolução da realidade virtual e suas aplicações naquela época. (AZUMA, 1997)

Durante o ano de 1963, Ivan Sutherland desenvolveu uma aplicação que ficou conhecida como Sketchpad, figura 1, sistema com o qual fincou as bases do que hoje conhecemos como computação gráfica (TORI, KIRNER, SISCOUTTO, 2006). Através dele era possível a manipulação de figuras 3D em uma tela, tudo acontecendo em tempo real.

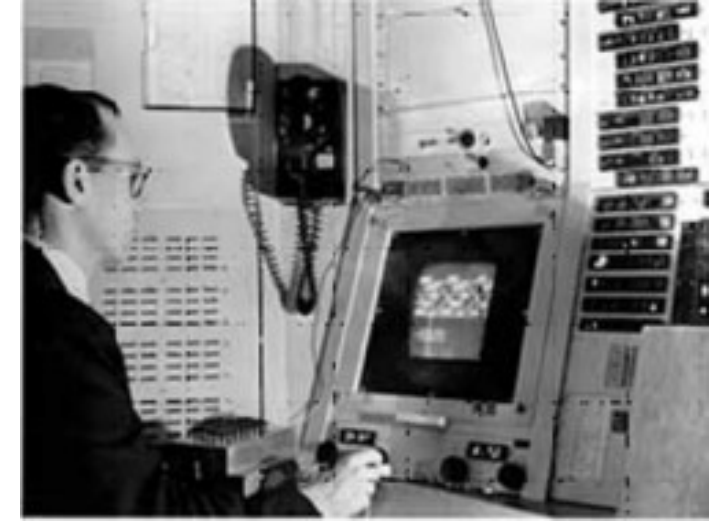

Figura 1 - Ivan Sutherlan e seu projeto Sketchpad, no MIT, em 1963.

Fonte: Tori, Kirner, Siscoutto, 2006.

No ano de 1968, o mesmo Sutherland produziu o primeiro capacete de realidade virtual, figura 2, que ficou conhecido como o marco da realidade aumentada, um capacete de visão ótica utilizado para visualização de objetos 3D. Com o objetivo de adicionar informações virtuais sobre os objetos reais, facilitando as tarefas do dia a dia (AZUMA, 1997, p. 1).

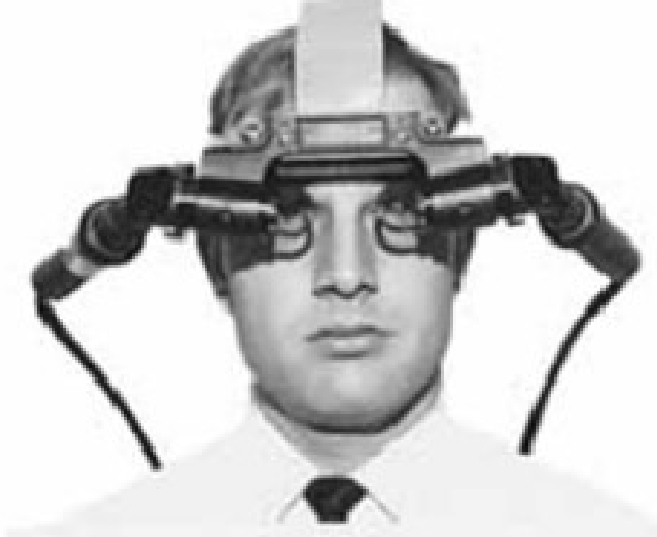

Figura 2 - Primeiro Sistema de Realidade Aumentada.

Fonte: Tori, Kirner, Siscoutto, 2006.

Para Azuma (1997) denomina-se RA um sistema que combina o real e o virtual, interagindo em tempo real e transformando objetos virtuais em tridimensionais (3D). Como demonstra na figura 3, em que e possível ver um ambiente misto, interativo e em tempo real.

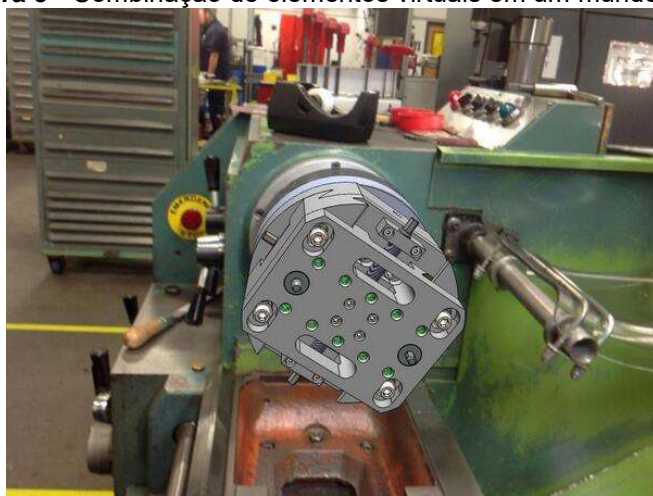

Figura 3 - Combinação de elementos virtuais em um mundo real.

Fonte: SolidWorks Brasil, 2016.

Como definição de realidade aumentada podemos citar que é "a inserção de objetos virtuais no ambiente físico, mostrada ao usuário, em tempo real, com o apoio de algum dispositivo tecnológico, usando a interface do ambiente real, adaptada para visualizar e manipular os objetos reais e virtuais." (KIRNER, C.; KIRNER, T.G, 2008)

### 2.1.1.2. Ferramentas de realidade aumentada

Atualmente há inúmeras ferramentas que podem auxiliar na criação de projetos e aplicações voltadas para o uso de RA. Que são aplicadas através do uso aplicativos e bibliotecas. Existem algumas que ganham destaque por serem acessíveis no desenvolvimento de projetos:

# 2.1.1.2.1. eDrawings

eDrawings é uma ferramenta que lhe permite abrir vários formatos de arquivos de CAD e nela visualizar detalhes, acompanhamentos, colocar anotações, selos de aprovação e ainda exportar para formato STL, HTML ou executável de visualização. (ISICOM, 2022)

Conta ainda com um aplicativo para dispositivos móveis, que possui suporte para o uso de Realidade Virtual ou Realidade Aumentada, figura 4.

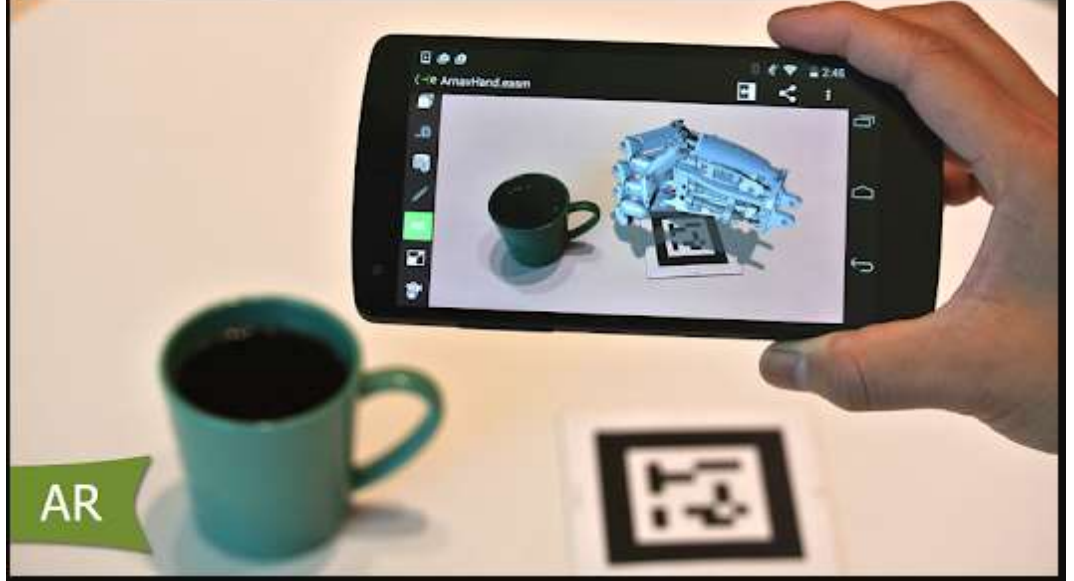

Figura 4 - Uso do aplicativo de celular eDrawings para visualização de Realidade aumentada.

Fonte: Edrawings Mobile, 2022.

Segundo a eDrawings(2022), o aplicativo é o único visualizador CAD em telefones e tablets Android que permite a visualização de arquivos nativos do eDrawings, bem como peças nativas do SolidWorks, montagens e arquivos de desenhos. Atualmente o aplicativo eDrawings mobile tem custo aproximadamente de R\$ 5 reais.

#### 2.1.1.2.2. ARToolKit

Augmented Reality Toolkit é uma biblioteca open source com finalidade de dar suporte a aplicações de RA, Criada por Hirokazu Kato em 1999 e mantida pela Universidade de Washington e pela Univ. de Canterbury, NZ. (KATO, H., BILLINGHURST, M, 1999).

ARToolKit tem uma biblioteca otimizada para aplicações mobile, que pode calcular o posicionamento, as orientações de câmera e marcadores em tempo real, com o poder de integrar com as funcionalidades dos dispositivos móveis.

Este software utiliza métodos de visão computacional para fornecer a posição e a rotação 3D dos padrões de imagem do ambiente. Estes padrões são expressos por marcadores 2D e são previamente cadastrados antes da execução da aplicação. ( KIRNER, C.; SISCOUTTO, R, 2007 )

O resultado final após detectar os marcadores nas imagens capturadas é um objeto virtual é renderizado na sua devida posição, figura 5.

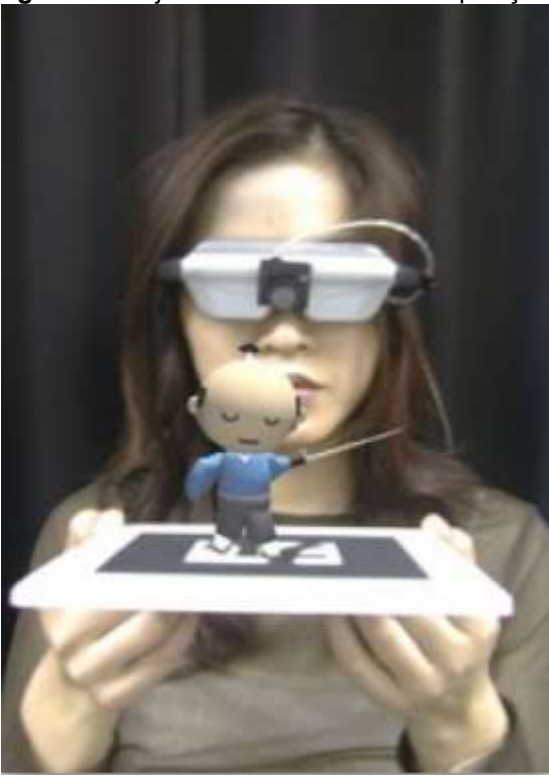

Figura 5 - Objeto virtual na sua devida posição.

Fonte: Fiqueiredo, L., Ferreira P., Kelner J, 2011.

O software de CAD SolidWorks é um aplicativo de automação de projetos mecânicos que permite aos projetistas esboçar ideias rapidamente, experimentar recursos e dimensões e produzir modelos e desenhos detalhados. (DS SOLIDWORKS, 2014).

Em síntese, o SolidWorks é um software de computação gráfica que permite a desenvolvedor criar e montar objetos com modelagem em 3D, figura 6.

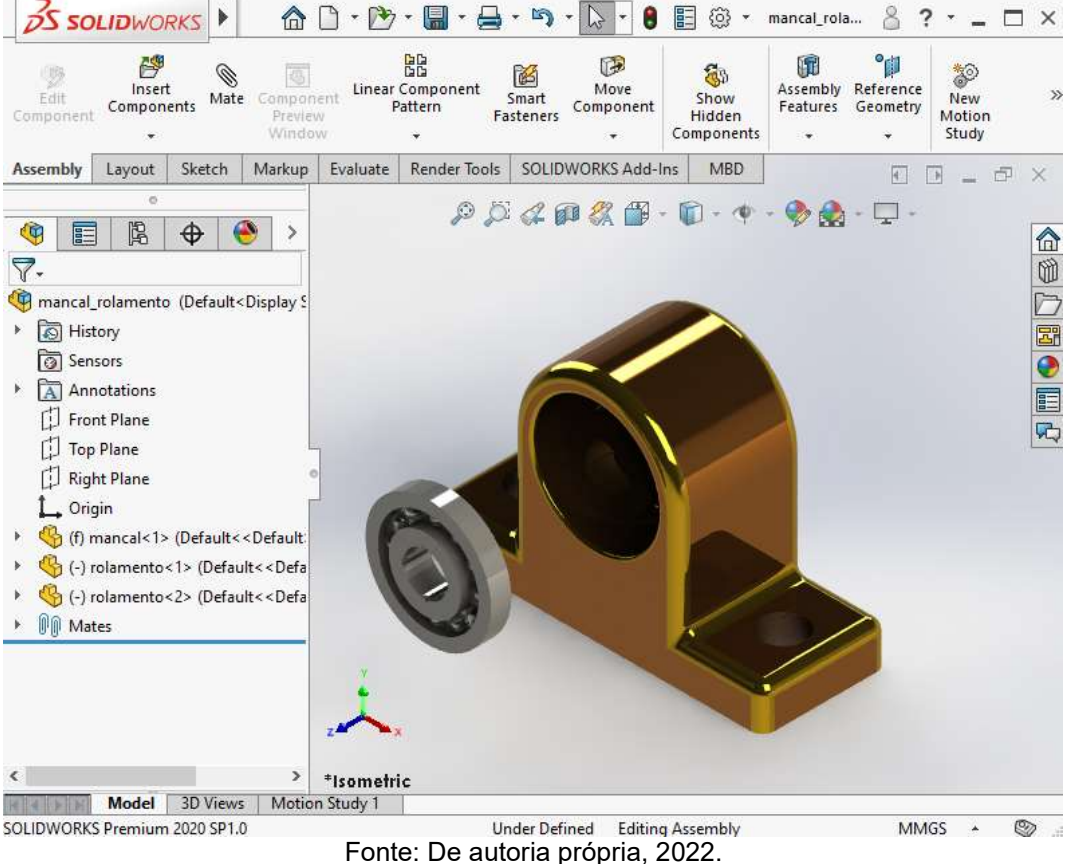

Figura 6 - Montagem de um mancal com rolamentos via SolidWorks.

Segundo Ribeiro(2009) o SolidWorks é um software que é apropriado principalmente em casos em que se trabalha com componentes e montagens. A criação começa com um sketch 2D permitindo modificações rápidas e fornecendo uma visualização tridimensional realista. O programa permite ainda, mostrar as relações reais de interação entre os vários elementos de uma máquina, através da montagem de um protótipo virtual.

#### 2.1.1.3. Formas de aplicação da realidade aumentada

A seguir serão listadas algumas áreas onde há aplicações do uso da tecnologia de realidade aumentada, no qual poderemos observar suas funcionalidades em processos variados.

## 2.1.1.3.1. Jogos Eletrônicos

O jogo mobile Pokémon Go foi um grande responsável por disseminar a aplicação de realidade aumentada. O jogo no modo RA consiste na interação dos pokémons com objetos do ambiente real e nos movimentos do jogador (NIANTIC, 2022). A Tecnologia de RA identifica o tamanho dos objetos o que permite que os pokémons mantenham uma proporção real a dos objetos em sua volta, figura 7.

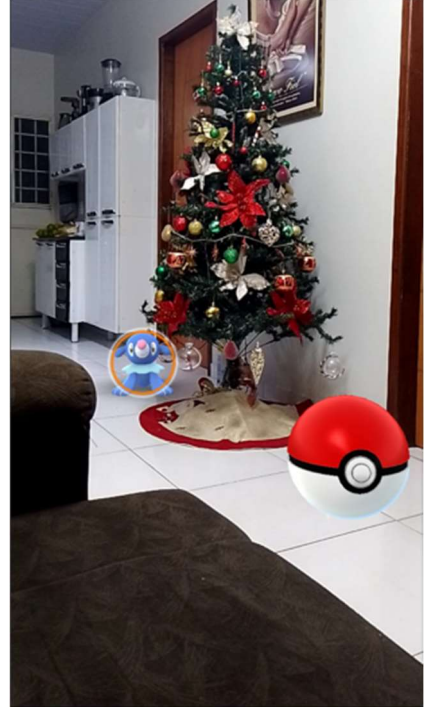

Figura 7 - Captura de um Pokémon em RA, Pókemon Go

Fonte: De autoria própria, 2022.

De acordo com o site Forbes(2016) levando em conta o número de jogadores onlines que já chegaram a acessá-lo diariamente, esse pode ser considerado o maior jogo mobile da história dos EUA, chegou a contabilizar 21 milhões de jogadores onlines em um só dia.

#### 2.1.1.3.2. Construção civil

Uma das áreas que se beneficiou com o avanço da realidade aumentada foi a área da construção civil, com o poder da RA foi possível gerar uma virtualização 3D na escala 1:1, no ambiente do projeto em planejamento, figura 8.

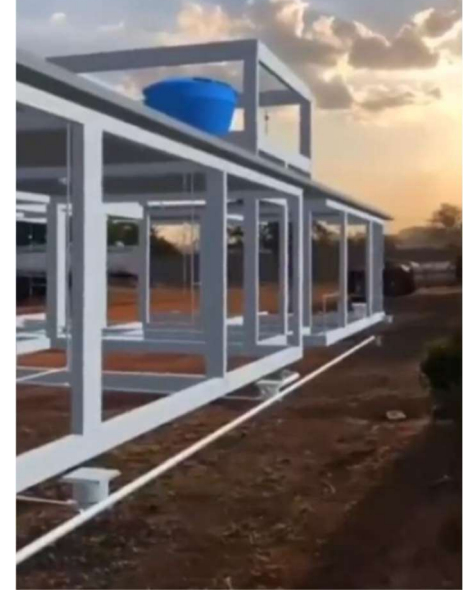

Figura 8 - Virtualização em RA na escala 1:1.

Fonte: Augin, 2022.

Um dos softwares de RA que ganhou bastante destaque foi o Augin. Lançado em 2019, o Augin é uma plataforma de realidade aumentada na área de construção civil que oferece a experiência da realidade aumentada para os usuários. Através do site augin.app encontram-se diversas funções como reference tracker e criação de vídeos. (Augin.2022)

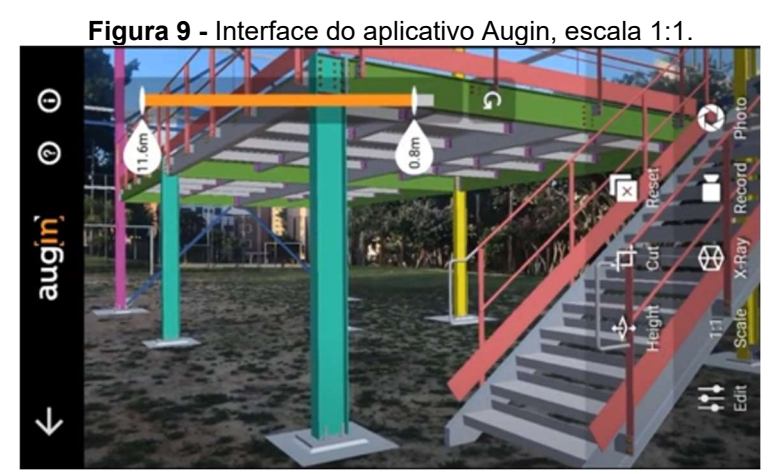

Fonte: Augin, 2022.

#### 2.1.1.3.3. Entretenimento

Durante a copa do mundo da FIFA no Qatar (2022), a FIFA compartilhará as informações, métricas e dados de desempenho mais modernos da história do torneio com a TV mundial e o público online, juntamente com as equipes participantes e seus jogadores. (FIFA, 2022).

Com os dados de desempenhos durante os jogos o usuário poderá realizar análises para entender como o jogo está evoluindo ao longo do tempo, figura 10.

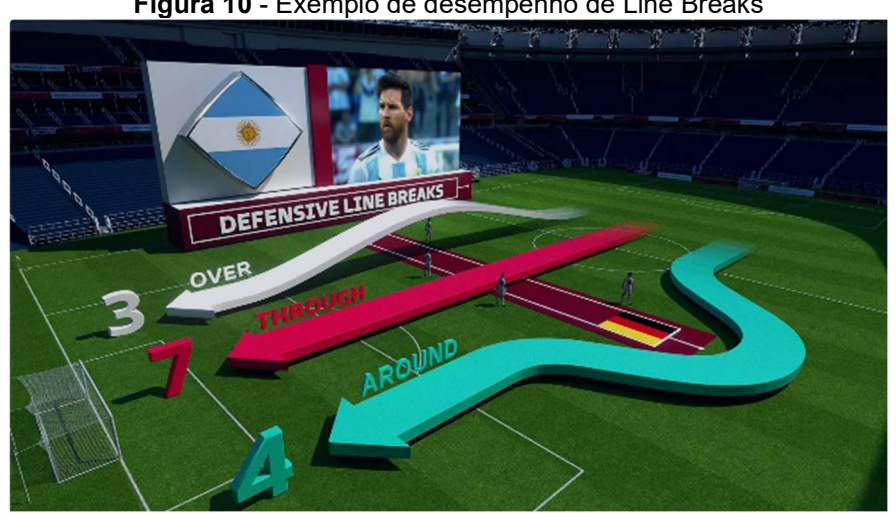

Figura 10 - Exemplo de desempenho de Line Breaks

Fonte: FIFA, 2022.

Segundo a Fifa(2022) o aplicativo apresenta a análise de todos os jogos da copa do mundo, apresentados no formato de realidade aumentada e gráficos tradicionais. Essas estatísticas detalham cada área do jogo e fornecem definições operacionais, figura 11.

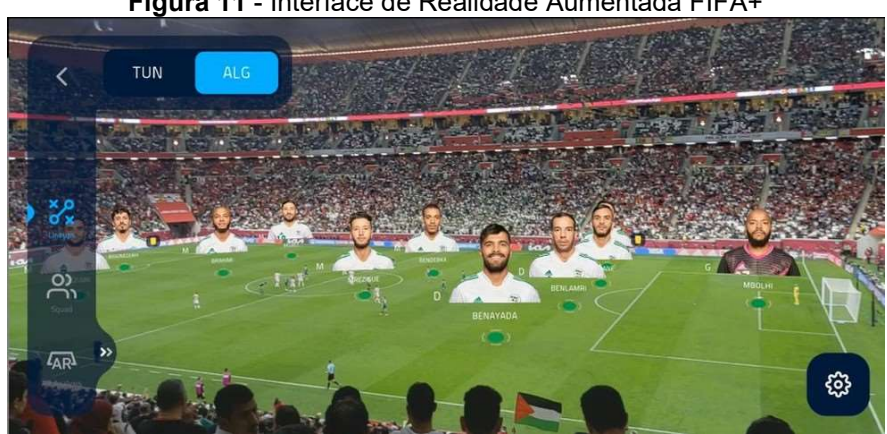

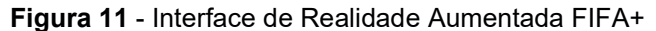

Fonte: FIFA, 2022.

#### 2.1.1.3.4. Indústria

No meio industrial, a ferramenta de RA auxilia na instalação e manutenção de máquinas. Oferece ao usuário instruções com os passos a passos de como é feito todo o processo de instalação, figura 12.

Neste contexto durante o processo de manutenção de máquinas industriais, o operador pode visualizar as informações de forma direta, visualizando as peças que estão em tempo real no processo.

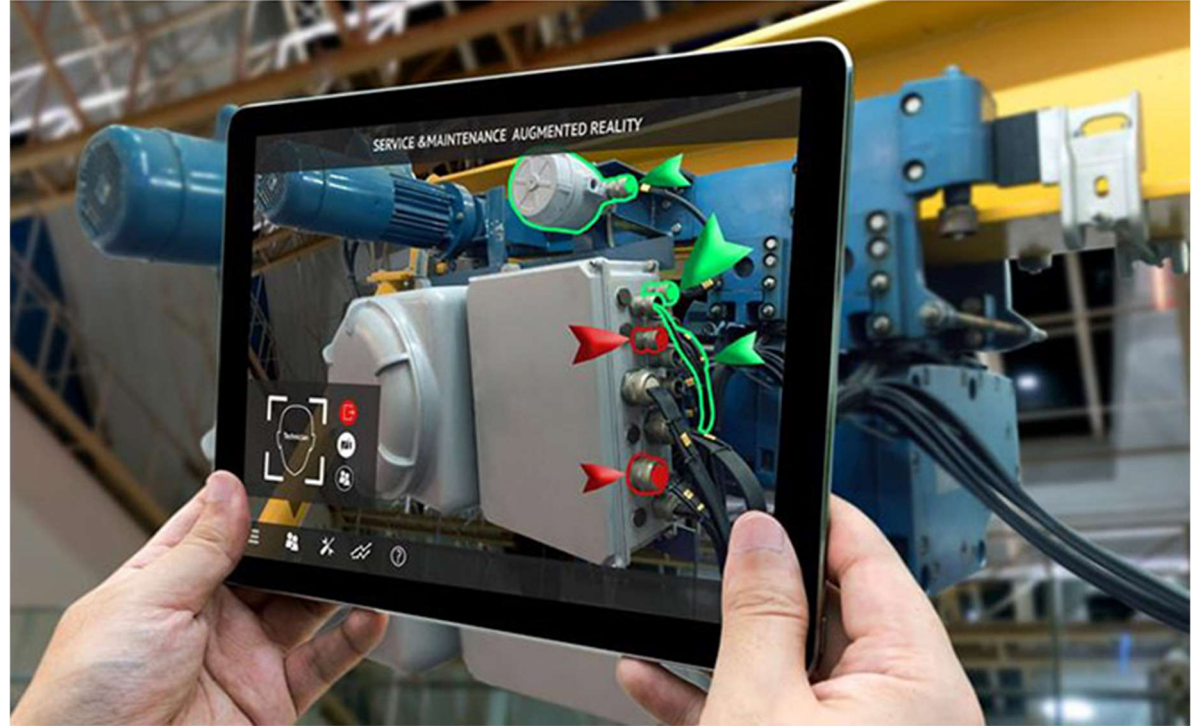

Figura 12 - Uso da Realidade Aumentada na Indústria.

Fonte: TCA Innovation Experts, 2022.

Segundo a TCA Innovation Experts (2022) durante o processo de desenvolvimento, o produto que e virtualizado pode ser compartilhado entre setores, que por sua vez poderão visualizá-lo neste contexto antes de iniciar a sua fabricação ou a produção do protótipo.

O uso desta mesma tecnologia presente no auxilio da equipe de desenvolvimento também ajuda o cliente a ter uma visualização previa do produto quando não existe um produto físico para amostra.

#### 2.2. Revisão Sistemática da Literatura - RSL

#### 2.2.1. Metodologia da RSL

A fim de entender o contexto atual da realidade aumentada aplicada ao ensino foi conduzida uma RSL. A revisão de literatura buscou responder às seguintes questões:

- 1. RA e uma ferramenta útil para o ensino e aprendizagem?
- 2. Quais são os benefícios do uso de RA no ensino?

Segundo Keele (2007) é necessário ter um estratégia definida para iniciar a busca dos estudos primários, os quais são os estudos empíricos que investigam a questão da pesquisa especifica. Para esta pesquisa foram definidas palavras chaves que foram utilizadas em busca dentro de repositórios, que foram a fonte deste estudo.

A definição da palavra chave de busca é iterativa e envolve vários ciclos de experimentação, verificação dos artigos retornados e ajuste da palavra chave de busca. (KITCHENHAM e CHARTERS, 2007)

As palavras chaves utilizadas foram "Realidade Aumentada", "Tecnologias Educacionais" e "Inovação Educacional". Para a base de dados foram utilizados 3 repositórios: Google Acadêmico (https://scholar.google.com.br/), SciELO (https://www.scielo.br/) e CAPES (http://www.periodicos.capes.gov.br/)

Com base nas pesquisas feitas foram criados critérios para os artigos que seriam selecionados, estes critérios tiveram como objetivo incluir ou excluir os artigos que seriam utilizados neste trabalho, a tabela 1 apresenta o resumo dos critérios de inclusão e exclusão.

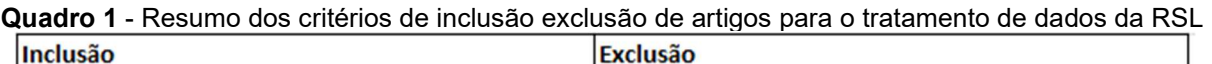

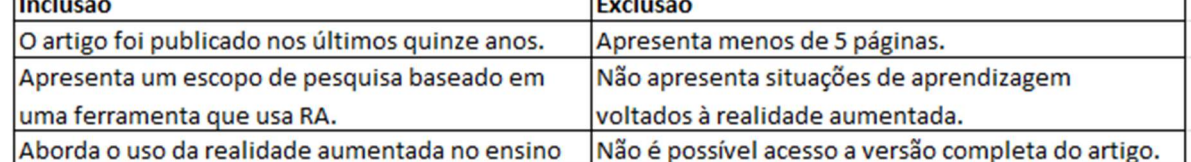

Fonte: De própria autoria, 2022.

Obteve-se, inicialmente, um total de 137 artigos. Após a leitura dos títulos, foram aplicados os critérios de inclusão e exclusão, tendo sido levantadas 7 publicações para análise deste trabalho. Os trabalhos selecionados são exibidos na tabela 2.

| <b>Artigos</b>                                                                                    | <b>Autores e Ano</b>                   |  |
|---------------------------------------------------------------------------------------------------|----------------------------------------|--|
| [A1] Virtual reality and augmented reality: thinking about the<br>uses and benefits in education. | PEDROSA, S.; GUIMARÃES, M., 2019.      |  |
| [A2] The potential of increased reality in education.                                             | SILVA, I., 2018.                       |  |
| [A3] Uso da realidade aumentada em auxílio à educação.                                            | CARDOSO, R. et al., 2019.              |  |
| [A4] Inovações educacionais com o uso da realidade                                                | LOPES, L. et al., 2019.                |  |
| aumentada: uma revisão sistemática.                                                               |                                        |  |
| [A5] Usando Realidade Aumentada no Desenvolvimento de                                             | FORTE, C.; KIRNER, C., 2009            |  |
| Ferramenta para Aprendizagem de Física e Matemática.                                              |                                        |  |
| [A6] Análise de aplicações de realidade aumentada na                                              | LUZ. R. et al. 2008                    |  |
| educação profissional: um estudo de caso no senai dr/go.                                          |                                        |  |
| [A7] Implementação de laboratórios virtuais em realidade                                          |                                        |  |
| aumantada para educação à distância.                                                              | FORTE, OLIVEIRA, SANTIN E KIRNER, 2008 |  |

Quadro 2 - Artigos selecionados para análise.

Fonte: De própria autoria, 2022.

Os trabalhos selecionados foram lidos na íntegra, será descrita uma síntese dos objetivos e resultados dos estudos levantados, bem como em seguida respostas em relação ao questionário da pesquisa previamente discutido de acordo com a base de informação.

[A1] Neste trabalho, [ PEDROSA, S.; GUIMARÃES, M., 2019.], por meio de um levantamento bibliográfico os autores investigam os usos e benefícios da realidade aumentada na educação. Apontam que os autores dos artigos relacionados incorporam RA como uma complementação do mundo real. Assim, elas não parecem oferecer "desvantagens", visto que são apresentadas como "soluções". Os autores concluíram que não se pode simplesmente empregar o uso da realidade aumentada sem que sejam levantadas questões sobre suas reais contribuições, possibilidades e benefícios. A utilização de RA precisa ser consciente, sempre acompanhada de reflexão, sem se considerar, automaticamente, que esteja relacionada à inovação e melhoria.

 [A2] No estudo, [SILVA, I., 2018.], O autor descreve a realidade aumentada como uma tecnologia em desenvolvimento, apontando a RA como uma de uma forma dinâmica de brincar e aprender, comparando novas informações que antes eram

vistas apenas nos livros didáticos. O autor conclui que apesar da realidade aumentada enfrentar barreiras como a falta de acesso, capacitação técnica e poucas aplicações já disponíveis. Ainda está no limiar de seu desenvolvimento.

[A3] Neste trabalho, [CARDOSO, R. et al., 2019.] Por meio do desenvolvimento de uma aplicação os autores implementam um ambiente de RA que possibilita o discente ter acesso virtual a objetos de informática. Os autores concluíram que as apresentações com realidade aumentada aumentaram a dinâmica, por aproximar o discente do conteúdo por meio da interatividade proporcionada pela RA.

[A4] No estudo, [LOPES, L. et al., 2019.] Os autores baseados em um levantamento bibliográfico buscaram perceber de que forma os estudiosos do tema vêm aplicando a RA para promover melhorias nos processos de ensino e aprendizagem. Identificar as principais barreiras e os impulsionadores quanto ao uso de RA na educação. Os autores concluíram que como principais impulsionadores para a utilização da RA na educação é um maior envolvimento dos alunos, aumento na motivação e no desempenho acadêmico e como barreira sobressai a dificuldade de desenvolvimento das atividades utilizando Realidade Aumentada, principalmente por parte dos professores que não dominam o uso dos softwares e dos equipamentos para o desenvolvimento das aplicações.

[A5] Neste trabalho, [FORTE, C.; KIRNER, C., 2009] os autores apresentam uma discussão sobre o uso de tecnologias na educação, propõe implementações de aplicações baseadas em realidade aumentada, mostrando o potencial desta tecnologia na educação. Os autores concluem que a ferramenta apresenta as características necessárias para que possa ser utilizada em larga escala por educadores sem conhecimento específico prévio de computação. Destaca-se também que o ambiente mostra-se de fácil utilização e com interface motivadora.

[A6] No estudo, [LUZ. R. et al. 2008] os autores apresentam o uso de materiais didáticos desenvolvidos com Realidade Aumentada em sala de aula, nos cursos de educação profissional de nível médio. Os autores destacaram que apesar da técnica ser um método inovador ainda depende muito o papel do professor no processo de ensino e aprendizagem, é concluem que a exposição dos conteúdos ficou mais interessante e atrativa, de acordo com os questionários respondidos pelos alunos, aprovando a utilização do método.

[A7] Neste trabalho, [FORTE, OLIVEIRA, SANTIN E KIRNER, 2008] os autores fazem a implementação de laboratórios virtuais por meio de realidade virtual e aumentada, analisando aspectos técnicos e educacionais, são virtualizados dois estudos envolvendo movimento circular e lançamento de projetos. Os autores concluíram que A RA extrapola o enriquecimento do material didático, permitindo a interação tangível, onde o aluno pode ser autor do seu próprio conhecimento, a medida que exercita diretamente nos objetivos virtuais a sua experimentação. Também destacam que a RA pode ser entendida como uma alternativa prática para alcançarmos uma postura social igualitária, onde todos tenham direito de acesso a informação de maneira irrestrita.

#### 2.2.1.1. RA e uma ferramenta útil para o ensino e aprendizagem?

Para Pedrosa e Guimarães (2019) A utilização de RA precisa ser consciente, sempre acompanhada de reflexão, sem se considerar, automaticamente, que esteja relacionada à inovação e melhoria.

De acordo com Luz. et al.(2008) apesar da exposição de conteúdo em RA ficar mais interessante. Destacara-se que ainda depende muito o papel do professor no processo de ensino e aprendizagem. Apesar da RA enfrentar barreiras como a capacitação técnica e poucas aplicações já disponíveis. A RA ainda está no limiar de seu desenvolvimento. (SILVA, 2018)

#### 2.2.1.2. Quais são os benefícios do uso de RA no ensino?

RA pode ser entendida como uma alternativa prática para alcançarmos uma postura social igualitária, (FORTE, OLIVEIRA, SANTIN E KIRNER, 2008). Neste contexto o acesso ao conteúdo não fica restrito a presença física de equipamentos específicos.

O uso de RA permite a possibilidade de criar ferramentas que podem ser utilizadas em larga escala por educadores sem conhecimento específico prévio de computação. (FORTE; KIRNER, 2009). Segundo Lopes et al. (2019) em um comparativo entre alunos que participaram no uso da RA, e alunos que não utilizaram a tecnologia. Os alunos que foram envolvidos em pesquisas com RA, apresentaram um aumento na motivação e no desempenho acadêmico.

## 2.3. Análises de Questionários

#### 2.3.1. Estratégia Likert para construção de questionários

Desenvolvida durante a década de 30 nos Estados Unidos. A escala Likert possibilita que o indivíduo expresse sua opinião com maior riqueza de detalhes, conseguindo captar melhor a intensidade dos sentimentos de cada respondente (QUALIBEST, 2023).

A pesquisa é composta por itens, nomeados de itens Likert, sucedidos por uma afirmação. Por exemplo: "estou satisfeito com a compra do meu novo notebook" seria uma afirmação cujas respostas poderiam incluir cinco níveis de possibilidades. Ainda no exemplo, o formato típico seria:

- Discordo totalmente;
- Discordo parcialmente;
- Indiferente;
- Concordo parcialmente;
- Concordo totalmente

### 2.3.2. Análise de Conteúdo de Bardin

Segundo Bardin (2016), a Análise de Conteúdo é:

Um conjunto de técnicas de análise das comunicações, visando obter, por procedimentos objetivos e sistemáticos de descrição do conteúdo das mensagens, indicadores (quantitativos ou não) que permitam a inferência de conhecimentos relativos às condições de produção/recepção (variáveis inferidas) dessas mensagens (BARDIN, 2016, p. 48).

Para Bardin (1977, p. 133), a inferência poderá "apoiar-se nos elementos constitutivos do mecanismo clássico da comunicação: por um lado, a mensagem (significação e código) e o seu suporte ou canal; por outro, o emissor e o receptor".

Por isso, aqui é preciso atentar-se para:

- a) O emissor ou produtor da mensagem;
- b) O indivíduo (ou grupo) receptor da mensagem;
- c) A mensagem propriamente dita; e
- d) O médium, o canal por onde a mensagem foram enviados.

## CAPÍTULO 3 – METODOLOGIA

Depois de concluída a revisão sistemática da literatura, e com base nos resultados encontrados, foi identificada uma oportunidade para complementar a produção acadêmica atual, referente ao uso da Realidade Aumentada no ensino técnico.

Assim, a metodologia adotada para construir essa oportunidade foi o Estudo de Caso (YIN, 2015). Essa metodologia pressupõe estudar um caso específico de modo a generalizar resultados que podem ser aplicados a amplos casos. Para tornar essa metodologia mais rigorosa, segundo o autor, é necessário recorrer a pressupostos que propiciem a aderência da pesquisa com essa metodologia.

Dessa maneira, segundo o autor, é necessário realizar a declaração teórica, a qual seja: é possível mostrar que, através do uso prático da Realidade Aumentada em uma disciplina do ensino técnico, é possível assegurar que o uso dessa tecnologia pode ser aplicado no dia-a-dia da formação de técnicos.

Feita a declaração teórica, destaca-se também algumas outras características dela, como:

- 1. Necessidade indicar e delimitar o local, lugar e sujeitos que serão estudados.
- 2. e possibilidade de utilizar uma ampla gama de fontes de dados.

Ambas as características, estão descritas nos itens a seguir.

### 3.1. Lócus da Pesquisa

Fonte: Santos, 2022

Figura 13 - Fotografia do IFAM, Campus Presidente Figueiredo.

O lócus da pesquisa é o IFAM Campus Presidente Figueiredo, autarquia especial mantida pelo Governo Federal que atua no município desde 17/04/2010, com o intuito de atender a necessidade de formação de profissionais que possam ajudar a desenvolver o município economicamente e socialmente (IFAM, 2020).

Entre os cursos oferecidos, está o Curso Técnico de Nível Médio em Eletromecânica na Forma Integrado. O curso tem apenas três anos de implantação, está dentro do Eixo Tecnológico Controle e Processos Industriais e é ofertado em turno integral (IFAM, 2020).

Como forma de atender as habilidades necessárias do setor industrial, o estudante formado deverá ser capaz de, dentre outras coisas:

> - Planejar, projetas, executar, inspecionar e instalar máquinas e equipamentos eletromecânicos.

- Interpretar e elaborar esquemas de montagem e desenhos técnicos.

- Especificar e dimensionar materiais e equipamentos eletromecânicos;

(....) (IFAM, 2020, p18-19)

As disciplinas do núcleo tecnológico são 15, distribuídas nos três anos do curso, dialogando com elementos de desenho técnico, mecânica, elétrica, entre outros e não contemplam a Realidade Aumentada como estratégia de ensino possível.

#### 3.2. Sujeitos da Pesquisa

Os sujeitos da pesquisa são estudantes do curso técnico em eletromecânica que já tenham cursado a disciplina do núcleo tecnológico Desenho Técnico, considerando o pré-requisito de ter os conhecimentos básicos de desenho e manuseio de ferramentas CAD.

#### 3.3. Fontes de dados

Como anunciado anteriormente, a metodologia estudo de caso propicia utilizar uma ampla gama de fontes de dados (YIN, 2015). Assim, destacaram-se duas fontes de dados para esta pesquisa:

1. Revisão bibliográfica e documental dos processos já existentes de construção de peças do ambiente CAD e virtualização em RA;

2. Questionários aplicados aos alunos como forma de avaliar a proposta construída.

A revisão bibliográfica e documental proporcionará a construção de um modelo para ser aplicado no lócus com os sujeitos determinados, por meio do minicurso, e os questionários propiciarão uma mensuração do trabalho desenvolvido, sua aplicabilidade e ampliação.

#### 3.3.1. Construção de Peças

 A ideia desenvolvida para demonstrar como a realidade aumentada pode ser utilizada como ferramenta de auxilio no ensino técnico foi de utilizá-la na concepção da virtualização de elementos de maquinas que são abordados durante a aula, transpondo as peças modeladas em 3D no ambiente CAD para o ambiente real através de uma virtualização em escala real.

Foram criados modelos através da ferramenta SolidWorks (versão 2020) enquanto para a simulação virtual foram através do eDrawings. A aplicação final mostra por meio de uma tela de smartphone ou tablet o modelo em 3D do elemento presente no campo de visão da câmera. A construção da aplicação final foi desenvolvida nos quatro passos seguintes:

O primeiro passo se inicia com a escolha dos elementos orgânicos de maquinas para virtualização. O primeiro elemento de máquina selecionado foi o Rolamento fixo de uma carreira de esferas, figura 14. Trata-se de um elemento de máquina que suporta carga radial de intensidade media e carga axial leve simultaneamente sendo ainda recomendado para altas rotações. É um elemento de máquina amplamente utilizado devido à sua versatilidade e custo reduzido. (MELCONIAN, 2011)

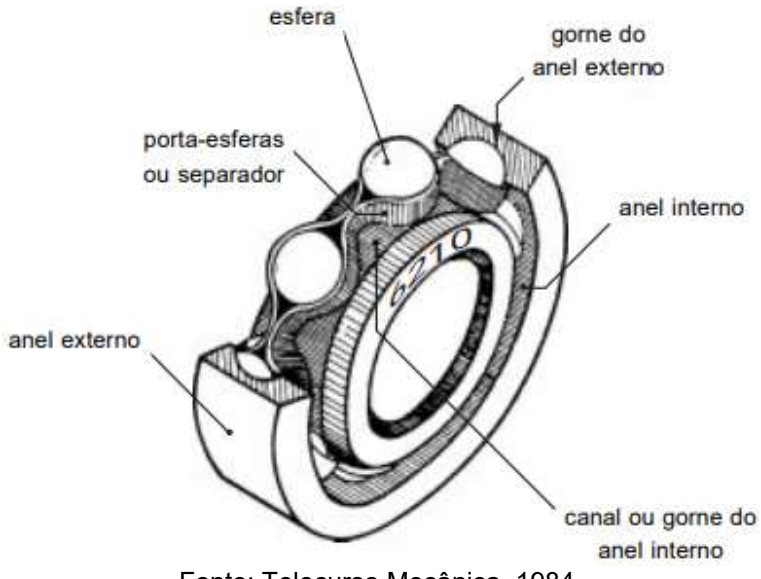

Figura 14 - Rolamento fixo de uma carreira de esferas, e seus componentes.

Fonte: Telecurso Mecânica, 1984.

O segundo passo foi então iniciado com a construção virtual do elemento de máquina que será apresentada no aplicativo. Para criar o modelo 3D do Rolamento fixo de esferas foram construídas 5 peças no SolidWorks: 1 - Rebite, 2 - Separador, 3 - Esfera, 4 - Anel externo e 5 - Anel interno, figura 15.

Figura 15 - Peças modeladas para construção do Rolamento fixo de esferas via Solidworks

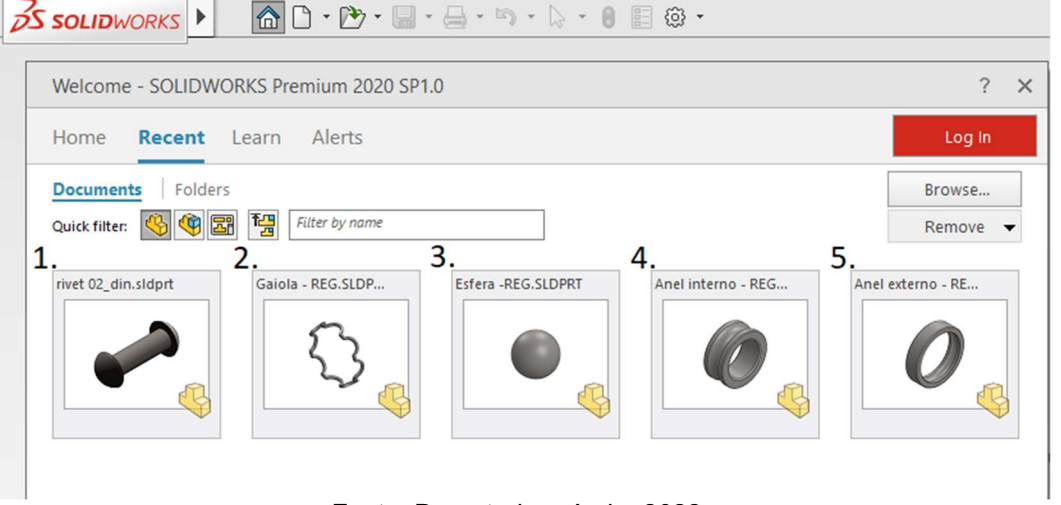

Fonte: De autoria própria, 2022.

A montagem final foi feita no ambiente Asembly do SolidWorks, figura 16, onde é possível utilizar a ferramenta begin assembley, que nos permite adicionar e montar na área gráfica as peças modeladas. O projeto foi salvo na extensão .SLDASM, que é nativa do programa.

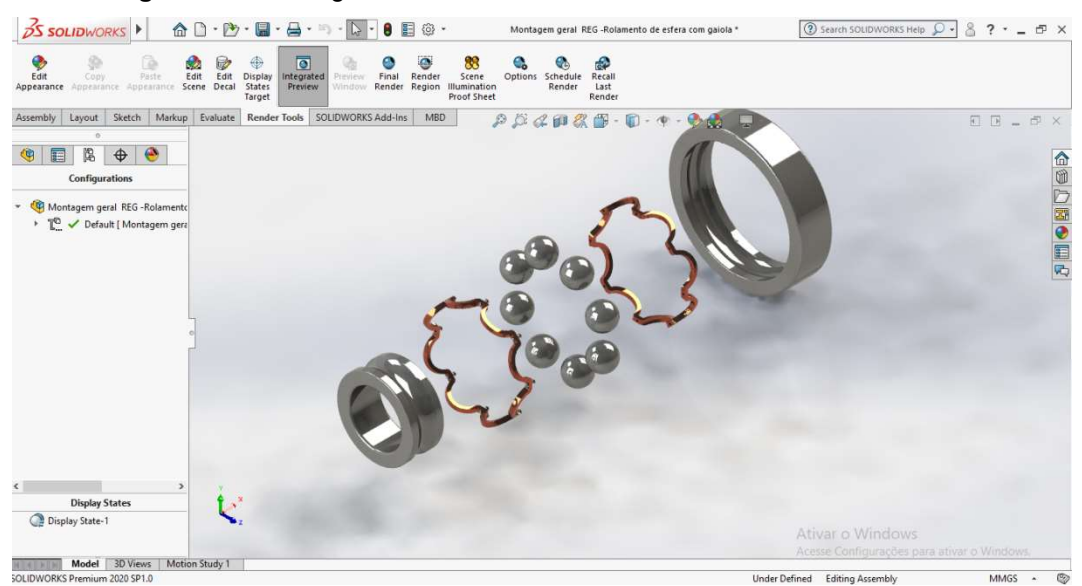

Figura 16 - Montagem final do Rolamento fixo de esferas via Solidworks

Fonte: De autoria própria, 2022.

No terceiro passo temos a importação de arquivo do modelo final do rolamento fixo de esferas pelo eDrawings. O eDrawings permite que visualize animações, simulações e resultados de plástico do SolidWorks para entender a intenção, o desempenho e a capacidade de fabricação do projeto. (EDRAWINGS, 2022)

Através do eDrawings é feita a conversão do arquivo nativo do Solidworks, no formato .SLDASM, para o arquivo de visualização do eDrawings, no formato .EASM. Este novo formato permite que o modelo final seja visualizado pelo aplicativo de smartphone da eDrawings, o eDrawings Mobile.

eDrawings Mobile é aplicativo para smartphone ou tablete. Por meio dele é possível colocar um marcador, figura 17, para que um usuário móvel do eDrawings possa abrir seu modelo no modo AR para "ver" o design no mundo real. (EDRAWINGS MOBILE, 2022)

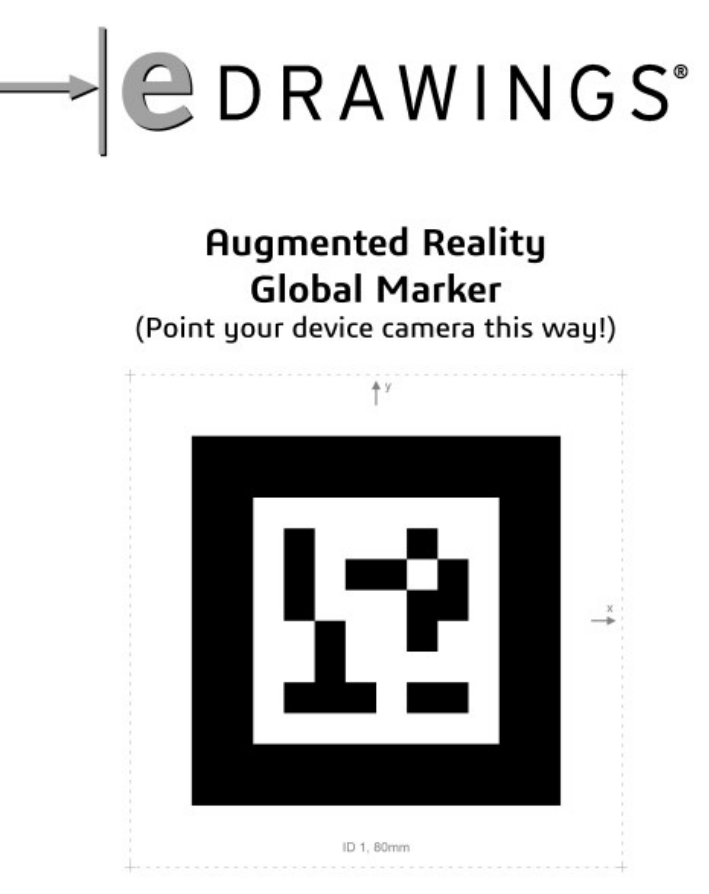

Figura 17 - Marcador para visualização de RA, eDrawings Mobile.

Fonte: De autoria própria, 2022.

Por fim no quarto e último passo nós temos uma demonstração de uma apresentação de slides, onde podemos ver a inserção de um marcador do eDrawings, localizado no canto superior direito do slide. Por meio do reconhecimento desse marcador é possível realizar a virtualização do nosso rolamento fixo de esferas, o que nos permite ter a apresentação do elemento no modo RA, conforme figura 18A e 18B.

Na figura 18A temos a representação do rolamento fixo por esfera em seu todo, apresentando o elemento montado em 3D. A figura 18B demonstra a montagem do elemento em vista explodida. Uma vista explodida mostra os componentes de uma montagem distribuídos, mas posicionados para mostrar como eles se encaixam quando montados. (SOLIDWORKS HELP, 2022)

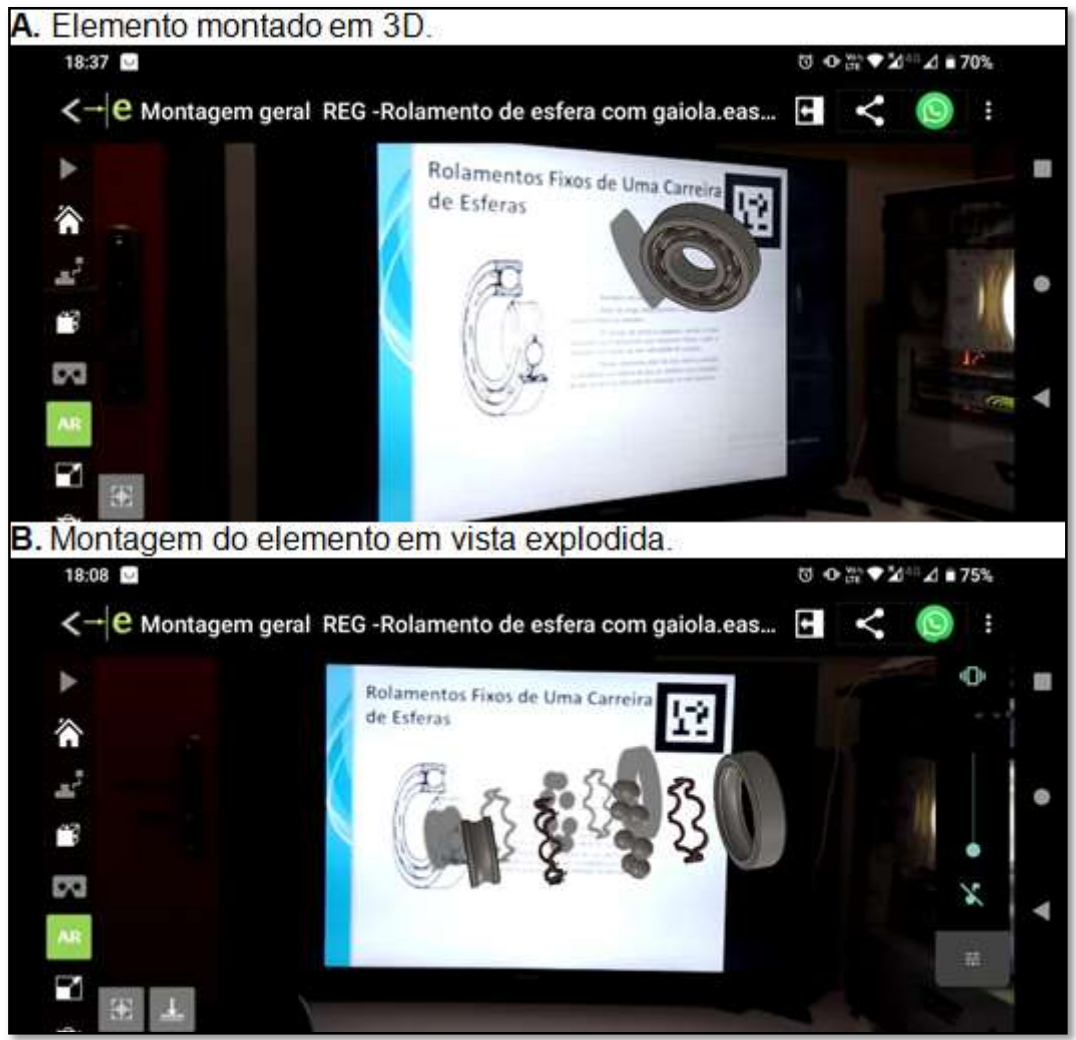

Figura 18 - Rolamento fixo de esferas em RA.

Fonte: De autoria própria, 2022.

### 3.3.2. Questionários

Para construção dos questionários adotou-se a estratégia de Likert (1932), pois existem diversas atitudes que podem considerar a amplitude das variadas e intensidades das ações e avaliações humanas. Ou seja, dizer apenas "concordo" ou "não concordo" pode ser limitante demais para extrair com sensibilidade as opiniões dos participantes da pesquisa após o minicurso. Com esse pressuposto, foi elaborado o formulário para o público-alvo, que tem a estrutura sintetizada no quadro a seguir:

| <b>Afirmativa</b>                                                                                                    | <b>Categorias Likert</b>                                                                                                    |
|----------------------------------------------------------------------------------------------------|----------------------------------------------------------------------------------------------------|
| 1) O conteúdo apresentado foi pertinente ao<br>tema proposto.                                                                           | 1) Concordo totalmente.<br>2) Concordo parcialmente.<br>3) Não concordo, nem discordo.<br>4) Discordo<br>5) Discordo totalmente            |
| 2) Para a disciplina Elementos Orgânicos de<br>Máquinas, utilizar ferramentas que possibilitem<br>visualizar os elementos é importante. | 1) Muito importante.<br>2) Importante.<br>3) Nem importante, nem não importante.<br>4) Às vezes é importante.<br>5) Não é nada importante. |
| 3) A realidade aumentada pode ser uma<br>ferramenta de apoio à aprendizagem dos alunos<br>do curso técnico em eletromecânica.           | 1) Concordo totalmente.<br>2) Concordo parcialmente.<br>3) Não concordo, nem discordo.<br>4) Discordo<br>5) Discordo totalmente.           |
| 4) Caso essa ferramenta estivesse disponível<br>no seu campus em várias disciplinas, você<br>utilizaria a ferramenta.                   | 1) Muito frequentemente.<br>2) Frequentemente.<br>3) Eventualmente.<br>4) Raramente.<br>5) Nunca.                                          |
| 5) É provável que você aplique a ferramenta<br>que você aprendeu hoje, nos seus estudos.                                                | 1) Muito provavelmente.<br>2) Provavelmente.<br>3) Nem provável, nem improvável.<br>4) Pouco provável.<br>5) Improvável.                   |
| 6) Você, formado como técnico em<br>eletromecânica, pode utilizar essa tecnologia no<br>dia a dia do mundo do trabalho.                 | 1) Concordo totalmente.<br>2) Concordo parcialmente.<br>3) Não concordo, nem discordo.<br>4) Discordo<br>5) Discordo totalmente            |
| 7) Sua avaliação sobre o minicurso.                                                                                                    | 1) Ótimo.<br>2) Muito bom.<br>3) Bom.<br>4) Ruim.<br>5) Péssimo                                                                            |

Quadro 3 - Síntese do Questionário aplicado aos sujeitos

Para o caso de surgirem pessoas interessadas não-alvo da pesquisa, foi elaborado outro questionário, com pergunta única, aberta, para que pudessem tecer os comentários sobre o minicurso.

A análise destes dados foi determinada a partir das propostas de Gante et. al. (2020), que defende analisar os resultados da Escala de Likert e para a pergunta aberta, a categorização exaustiva conhecida como Análise de Conteúdo, proposta por Bardin (2016).

Colaborando com a proposta de Gante et. al. (2020), a distribuição normal de sujeitos de determinada pesquisa que utiliza a Escala Likert como instrumento, se distribui da seguinte forma, pela Curva de Gauss:

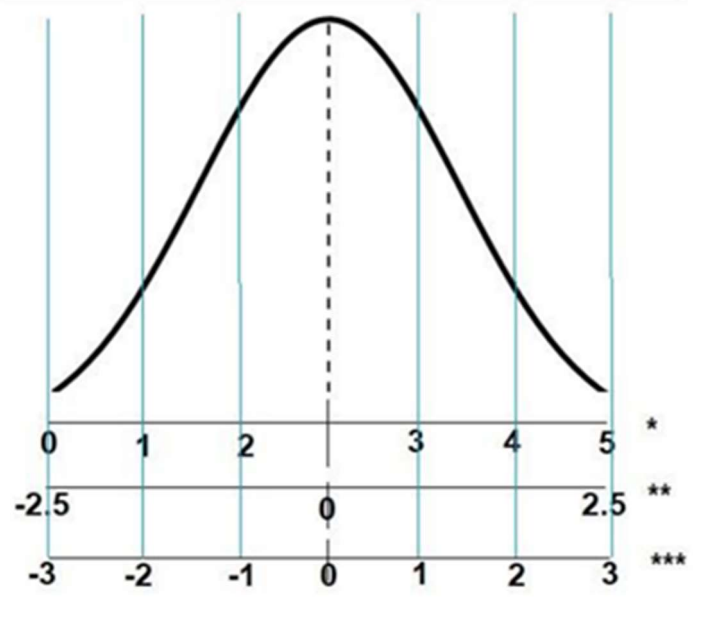

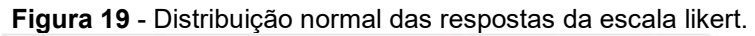

Fonte: GANTE, et. al.2020

# CAPÍTULO 4 – RESULTADOS E DISCUSSÕES

#### 4.1. Preparação do minicurso

A partir da metodologia de construção de peças proposta no item 3.3.1, foi elaborado um portfólio com peças estudadas na disciplina Elementos de Máquinas, dividindo-as em cinco grandes grupos:

- 1) Elementos de apoio;
- 2) Elementos de fixação;
- 3) Elementos elásticos;
- 4) Elementos de transmissão e;
- 5) Elementos de vedação.

Assim, foi preparada uma sequência didática do minicurso, apoiada no teórico da educação Zabala (1998) que a define como uma "série ordenada e articulada de atividades que formam as unidades didáticas", explicitando os objetivos que se pretendem alcançar e organizando sistematicamente as atividades para chegar a aprendizagem, que está sintetizada no quadro a seguir.

#### Quadro 4 - Sequência didática elaborada para o minicurso

Sequência Didática "Realidade aumentada aplicada a elementos de máquinas" Duração: 8h

Público-alvo: Estudantes do curso técnico em eletromecânica do IFAM Presidente Figueiredo.

Pré-requisitos: Ter cursado a disciplina Desenho Técnico

Conhecimentos prévios: Software de CAD, ex: Solidwors, Inventor.

Materiais e recursos: Computadores com programa CAD,

Metodologia: Aula expositiva e aplicação prática individual em laboratório.

Local: Laboratório de Informática.

#### Objetivo Geral:

- Apresentar aos alunos a aplicação da Realidade Aumentada na disciplina Elementos Orgânicos de Máquinas.

#### Objetivos Específicos:

- Retomar os conceitos gerais de elementos de máquinas;

- Sensibilizar sobre o uso da Realidade Aumentada em várias aplicações;

- Proporcionar uma experiência real de virtualização de peças, desde o desenho à concepção.

#### Roteiro

- Acolhida e apresentação dos alunos.

- Instalação do aplicativo e-Drawings nos aparelhos de celular de cada aluno;

- Retomada de conceitos gerais de elementos de máquinas;
- Exposição, através de slides, do uso da Realidade Aumentada em aplicações diversas;
- Desenho das peças mecânicas propostas por cada aluno;
- Virtualização das peças por cada aluno;
- Disponibilização do banco de dados das peças de Elementos Orgânicos de Máquinas;
- Avaliação do minicurso pelos participantes.

Fonte: De própria autoria, 2023.

Com a elaboração da sequência didática, foi promovida a divulgação do mesmo, através das redes sociais e do site do IFAM Campus Presidente Figueiredo.

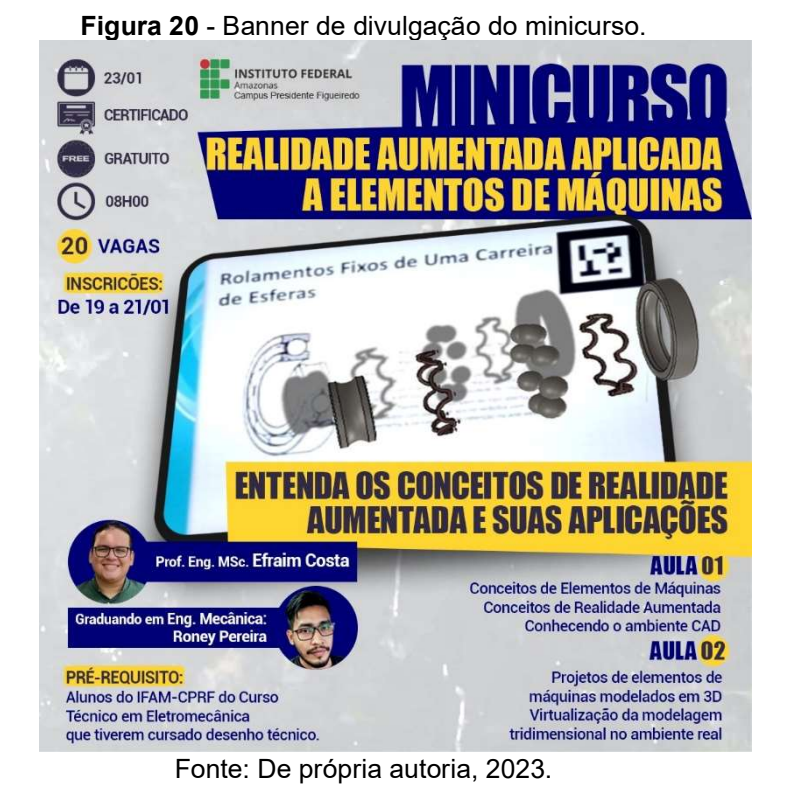

#### 4.2. Execução do minicurso

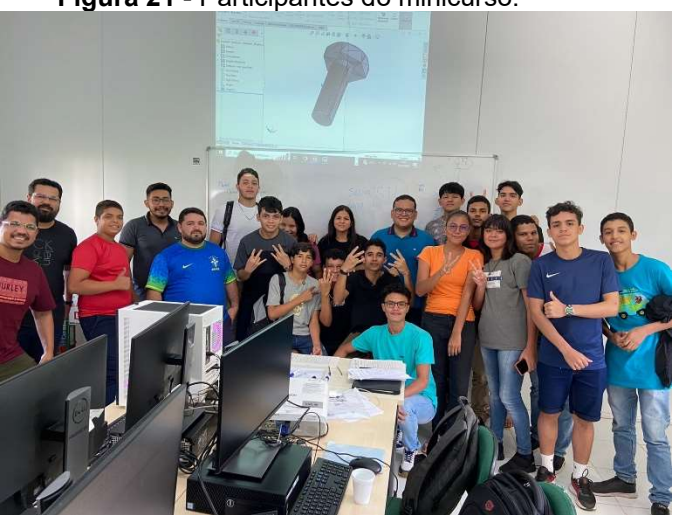

Figura 21 - Participantes do minicurso.

Fonte: De própria autoria, 2023.

O minicurso foi executado no dia 23/01/2022, teve 19 inscritos, sendo 16, estudantes do público-alvo e 3 pessoas não-alvo, sendo um professor e dois estudantes do curso de Engenharia de Aquicultura.

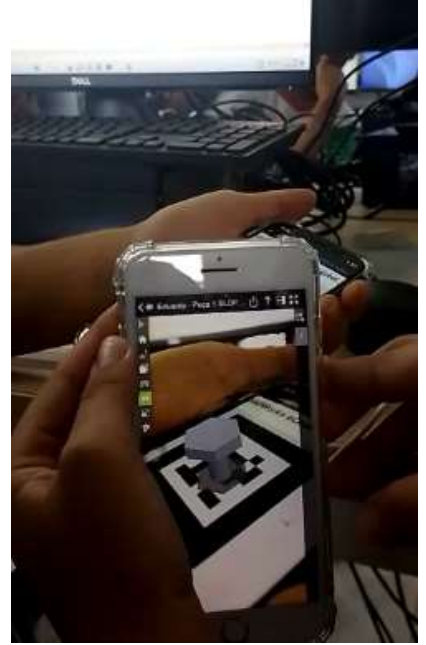

Figura 22 - Estudantes realizando virtualização de peças.

Fonte: De própria autoria, 2023.

#### 4.3. Análise dos questionários aplicados

 Como destacado na metodologia, os questionários elaborados com foco no público-alvo foram distribuídos nos 30 minutos finais do minicurso. Os participantes foram denominados P1 a P16, como forma de preservar suas identidades. Para o público não alvo foi aplicada apenas um Questionário de pergunta única, aberta para que pudessem tecer os comentários sobre o minicurso.

#### 4.3.1. Análise para o público alvo

 Assim feito, para análise das questões do público-alvo, optou-se por uma das interpretações da Escala de Likert de Gante et. al. (2020), para que a mensuração das respostas não se limita a avaliar médias de percentuais de respostas, que poderia limitar o rigor científico aplicado na análise. Dessa maneira, foram tabuladas as respostas utilizando o Software Excel, separando as abas por questionamentos, e construídas as tabelas de frequências para cada valor de escala em cada uma das questões. Em seguida, são apresentadas estas tabelas, como definem os autores, em que "n" representa o número de ocorrências de cada categoria e "%" o percentual em relação ao total de participantes da pesquisa:

| <b>Categorias Likert</b> | <b>Expressão</b>    | $\%$ | n                 |
|--------------------------|---------------------|------|-------------------|
|                          | Concordo totalmente | 75   | $12 \overline{ }$ |
| 2                        | Concordo            | 25   | 4                 |
| 3                        | Não concordo, nem   | 0    | 0                 |
|                          | discordo            |      |                   |
| 4                        | <b>Discordo</b>     | 0    | 0                 |
| 5                        | Discordo totalmente | 0    | 0                 |
| Total                    |                     | 100  | 16                |

Tabela 1 - Frequência e porcentagem para os valores da Escala Likert da primeira questão.

Tabela 2 - Frequência e porcentagem para os valores da Escala Likert da segunda questão.

| <b>Categorias Likert</b> | Expressão         | $\%$ | n  |
|--------------------------|-------------------|------|----|
|                          | Muito importante  | 62,5 | 10 |
| 2                        | Importante        | 37.5 | 6  |
| 3                        | Importância média | 0    | 0  |
| 4                        | Às vezes é        | 0    | 0  |
|                          | importante        |      |    |
| 5                        | Não é nada        | 0    | 0  |
|                          | importante        |      |    |
| <b>Total</b>             |                   | 100  | 16 |

Fonte: De própria autoria, 2023.

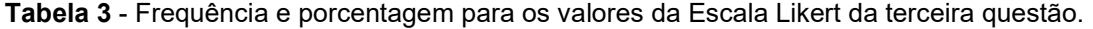

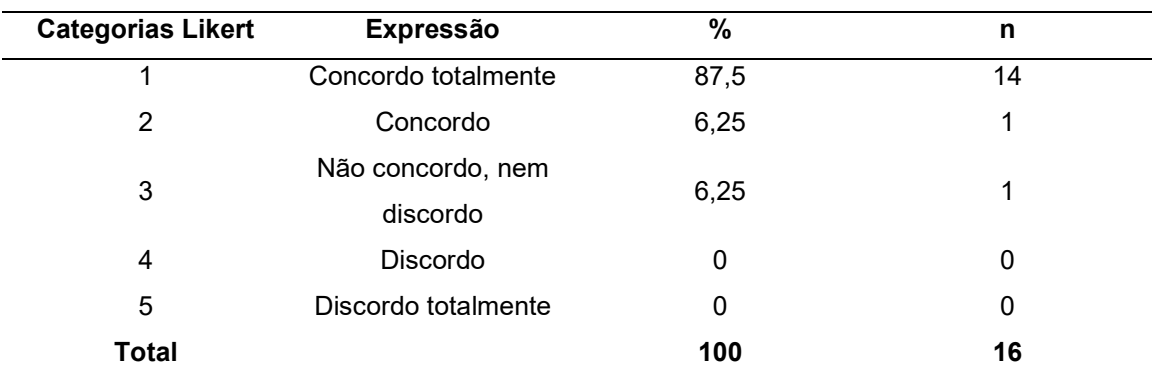

Fonte: De própria autoria, 2023.

| <b>Categorias Likert</b> | <b>Expressão</b> | $\%$  | n  |
|--------------------------|------------------|-------|----|
| 4                        | Muito            | 75    | 12 |
|                          | frequentemente   |       |    |
| 2                        | Frequentemente   | 18,75 | 3  |
| 3                        | Eventualmente    | 6,25  |    |
| 4                        | Raramente        | 0     | 0  |
| 5                        | Nunca            | 0     | 0  |
| <b>Total</b>             |                  | 100   | 16 |

Tabela 4 - Frequência e porcentagem para os valores da Escala Likert da quarta questão.

Tabela 5 - Frequência e porcentagem para os valores da Escala Likert da quinta questão.

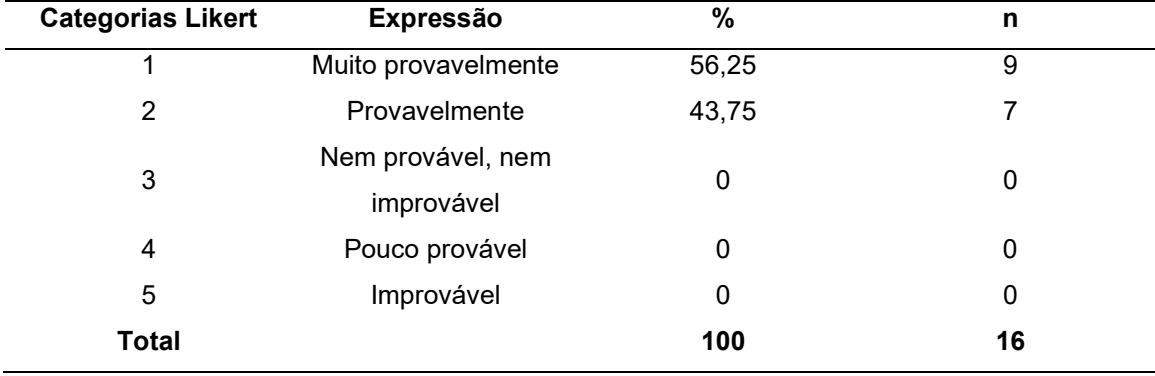

Fonte: De própria autoria, 2023.

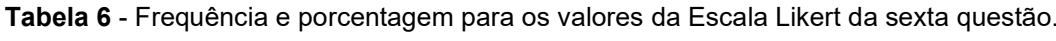

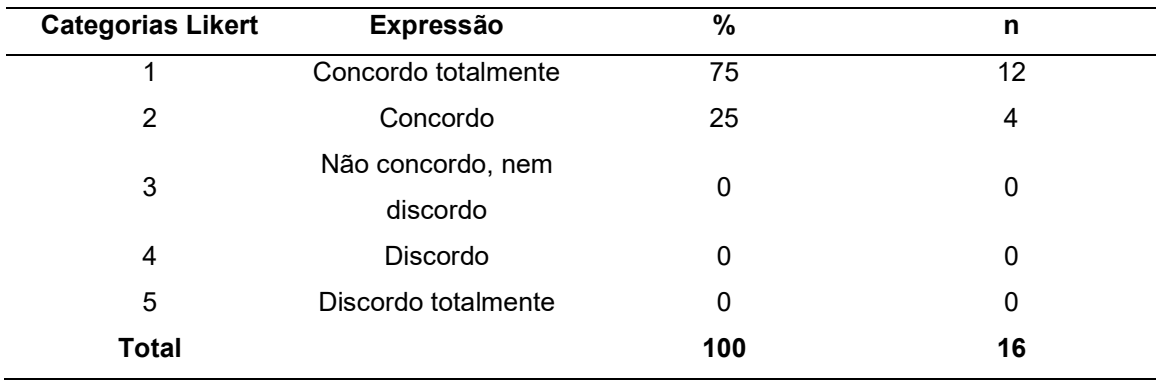

Fonte: De própria autoria, 2023.

| <b>Categorias Likert</b> | <b>Expressão</b> | $\%$  | n  |
|--------------------------|------------------|-------|----|
|                          | Ótimo            | 68,75 | 11 |
| 2                        | Muito bom        | 25    | 4  |
| 3                        | <b>Bom</b>       | 6,25  |    |
| 4                        | Ruim             | 0     | 0  |
| 5                        | Péssimo          | 0     | 0  |
| <b>Total</b>             |                  | 100   | 16 |

Tabela 7 - Frequência e porcentagem para os valores da Escala Likert da sétima questão.

 A partir deste ponto, para cada uma das tabelas, foi elaborado o histograma sobre a curva de distribuição normal, através do Software Excel, como no exemplo da tabela 19:

 <sup>0</sup> 0,05 0,1 0,15 0,2 0,25 0,3 0 2 4  $6$   $\overline{\phantom{a}}$   $\overline{\phantom{a}}$  8 **Benedict Street Section** 2014 12:00 12:00 12:00 12:00 12:00 12:00 12:00 12:00 12:00 12:00 12:00 12:00 12:00 12:00 12:00 12:00 12:00 12:00 12:00 12:00 12:00 12:00 12:00 12:00 12:00 12:00 12:00 12:00 12:00 12:00 12:00 12: 10 12 <del>| | | | | | | | | | | | | | | | |</del> 14 tribuição normal das respostas da escala likert versus os dados obtidos na questão 1.<br>  $0.25$ <br>  $0.25$ <br>  $0.15$ <br>  $0.15$ <br>  $0.1$ <br>  $0.05$ <br>  $0.65$ <br>
Fonte: De autoria própria, 2023.

Figura 23 - Distribuição normal das respostas da escala likert versus os dados obtidos na questão 1.

Fonte: De autoria própria, 2023.

# 4.3.1.1. Inferências sobre os questionamentos

 Para sistematizar as inferências feitas sobre as tabelas e histogramas de Gauss, foi elaborado o quadro a seguir:

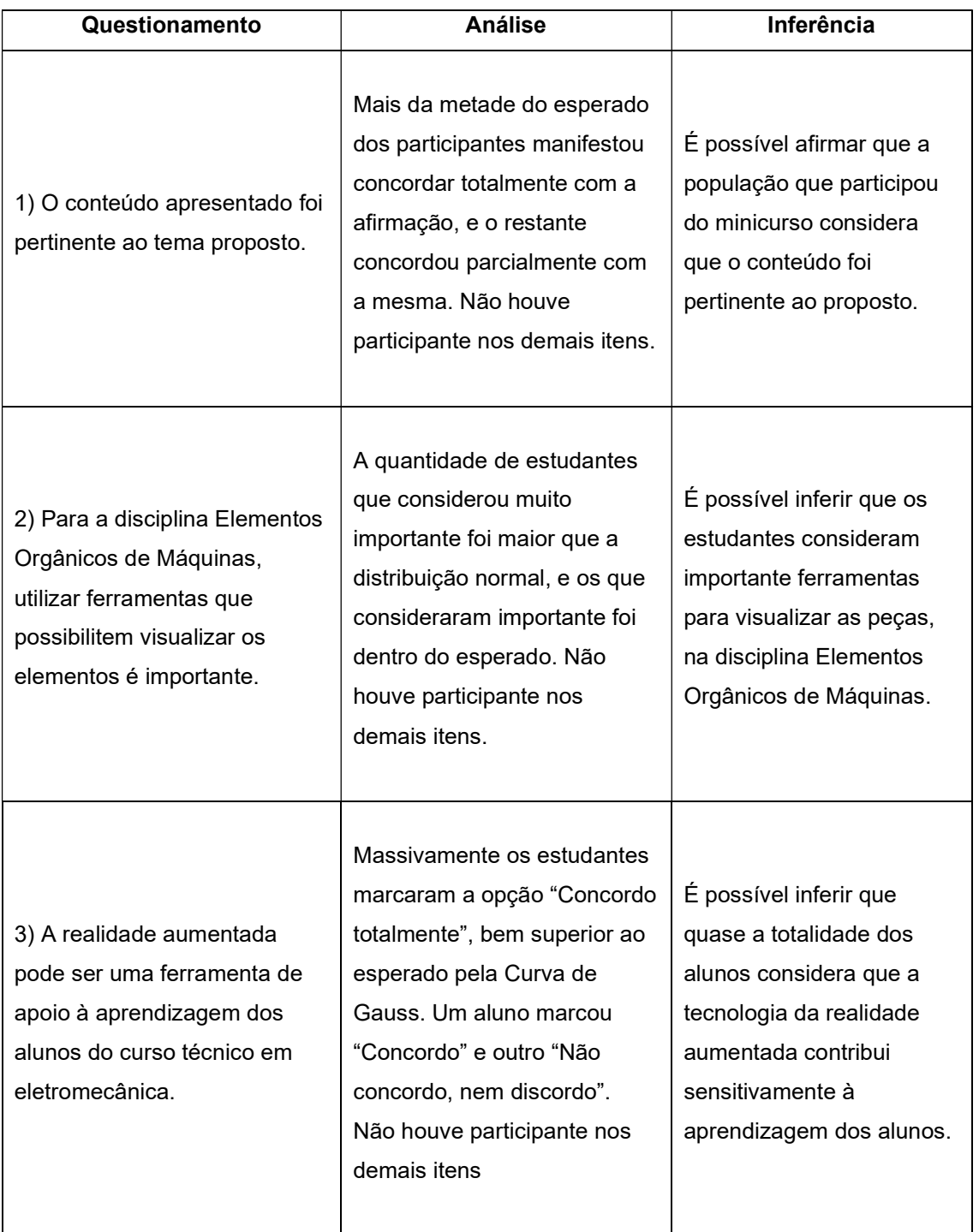

Quadro 5 - Processo de inferência para o público alvo.

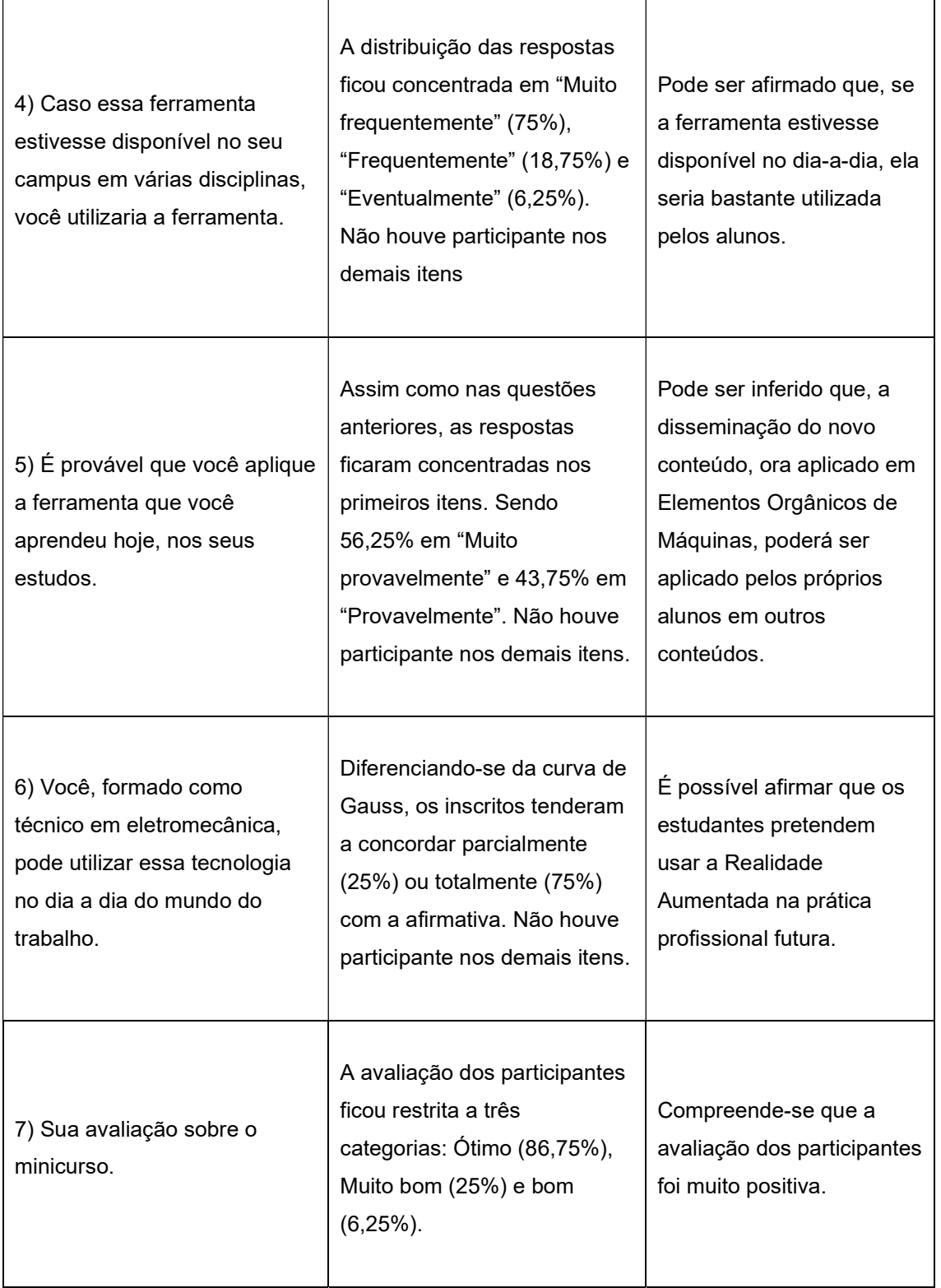

Feito esse percurso metodológico de análise dos dados dos formulários, as inferências apontam que os estudantes que participaram do minicurso gostaram da proposta do mesmo, consideram pertinente ao proposto, revelam que eles também consideram importante a aplicação da Realidade Aumentada no estudo dos elementos orgânicos de máquinas e apontam que essa tecnologia contribui para a aprendizagem dos alunos e podem utilizá-la em outros momentos, seja no decorrer do curso, seja na prática profissional.

#### 4.3.2. Análise para o público não alvo

A pergunta única, feita para os três participantes públicos não alvo, aqui chamados de C1, C2 e C3, que os questionou sobre a sua avaliação sobre a Realidade Aumentada e sobre o uso em sua área e resultou em três pequenos parágrafos. Para essa análise, foi utilizada parcialmente a metodologia de Análise de Conteúdo de Bardin (2016), que trabalha a categorização exaustiva de modo a extrair inferências dos excertos. Como foram gerados poucos dados desta natureza, foi executado apenas um dos níveis de categorização, diferentemente dos três níveis propostos por Bardin (2016).

Esse processo de categorização está disposto no quadro a seguir.

| Categoria                             | <b>Excertos</b>                                                                                                    | <b>Inferência</b>                                                                                             |
|---------------------------------------|----------------------------------------------------------------------------------------------------|----------------------------------------------------------------------------------------------------|
| Importância da Realidade<br>Aumentada | "Acho muito importante ter<br>isto presente no nosso<br>$curso"$ (C1)                                                                | Os participantes não-alvo da<br>pesquisa também<br>consideram importante o uso<br>da RA em seus cursos.       |
| Viabilidade da Realidade<br>Aumentada | "Entendo que a realidade<br>aumentada é mais viável que<br>a realidade virtual por<br>dialogar com a realidade, no<br>ensino" $(C2)$ | Em relação à realidade<br>virtual, para os participantes,<br>a RA é mais viável,<br>principalmente no ensino. |

Quadro 6 - Processo de inferência para o público não-alvo

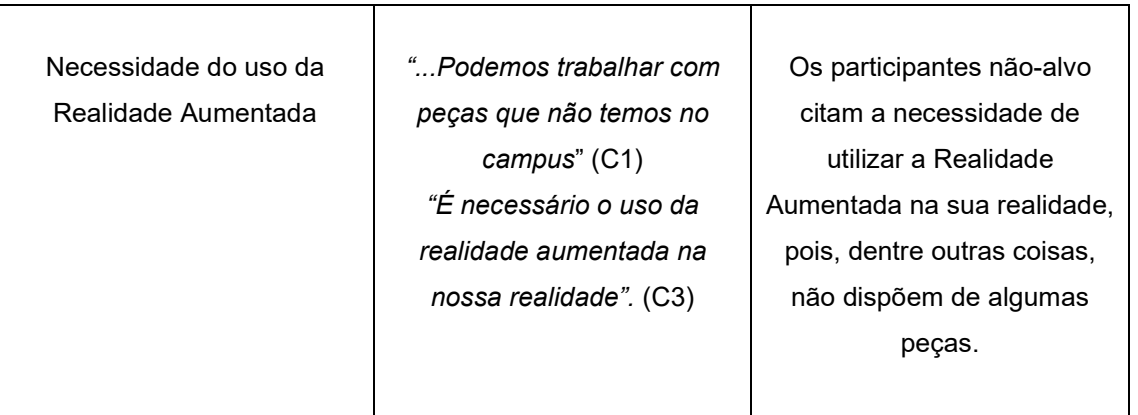

Para o pequeno público não alvo que participou do minicurso, é possível afirmar que a tecnologia de Realidade Aumentada pode ser utilizada em outras áreas da ciência, sendo mais viável que a realidade virtual para o ensino, principalmente para visualizar alguns itens de estudo que não possuem fisicamente nos ambientes de estudo.

#### CAPÍTULO 5 – CONSIDERAÇÕES FINAIS

Em pesquisas relacionadas à aplicação de realidade aumentada observou-se que o uso da RA ainda está no limiar de seu desenvolvimento e que precisa ser utilizada de forma consciente, conforme evidenciou a RSL. Este trabalho explorou os potencias que este recurso pode acrescentar dentro das atividades acadêmicas, a fim de que os alunos possam manusear e entender de forma virtualizada os principais elementos de máquinas.

Este estudo aplicou o uso de realidade aumentada no ensino técnico em loco, por meio da criação de um minicurso, que buscou apresentar o uso e aplicação de realidade aumentada, seguindo uma programação que abordou os temas de realidade aumentada, elementos de maquinas e desenho auxiliado por computador.

Como contribuição o trabalho desenvolvido conta com a criação de um portfólio e um estudo sobre a aceitação do uso de realidade aumentada no ensino técnico. O portfólio apresenta ao aluno os desenhos de peças mecânicas que foram desenvolvidas no ambiente CAD, e por meio da análise de dados coletados via questionário, ao fim de um minicurso, é possível verificar a aceitação do uso de realidade aumentada.

Este portfólio foi a base que auxiliou o aluno na escolha das peças mecânicas que foram modeladas e virtualizadas em loco. Possibilitou que o aluno tivesse a sua disposição um banco de dados que retomasse de maneira rápida a visualização dos elementos orgânicos de maquinas, sem ter de retomar a todo conteúdo em busca de uma peça para construção.

Esta pré-visualização do elemento de máquina desenhado no ambiente CAD, disposto no portfólio, também contribuiu para que o aluno pudesse ter a escolha das peças com base em suas habilidades de construção de desenho no ambiente CAD. Desta maneira o aluno teve a liberdade da escolha da peça baseado no conhecimento prévio que possuía, assim os alunos que apresentavam uma menor familiaridade com o ambiente, optaram por iniciar pela construção de peças mais simples, ao passo que alunos que apresentavam maior confiança puderam se aventurar na modelagem, montagem é virtualização de peças mais complexas.

Através dos indicadores que foram utilizados no desenvolvimento do trabalho, para coleta de dados em relação ao uso de realidade aumentada, é possível resumir que houve uma aceitação e o sentimento de modernização por partes dos alunos, ao integrar a ferramenta de realidade aumentada como práticas de disciplinas técnicas.

Dentro do cenário do ensino técnico o uso da ferramenta possibilitou que o aluno interagisse com o conteúdo ministrado em sala de aula, proporcionou o acesso a um conhecimento mais imersivo, pois envolveu os alunos em atividades que articulam os sentidos visuais.

Em uma perspectiva futura o uso de realidade aumenta no ensino técnico pode ir além de uma aplicação condensada de um minicurso, abrangendo disciplinas em sala de aula que hora ou outra necessitam de equipamentos mais robustos para apresentação em sua escala real, desta forma a utilização de um smartphone para ver a virtualização vem a possibilitar uma interação pratica em sala de aula.

Se tratando de continuidade também e possível um estudo envolvendo uma quantidade maior de aulas para que seja possível inferir mais conclusões a respeito da eficácia do uso de realidade aumentada como ferramenta no ensino técnico.

Por fim, a pesquisa desenvolvida teve o propósito de incentivar o uso da realidade aumentada como ferramenta de auxilio no processo do ensino técnico.

# REFERÊNCIAS

AUGIN. Sobre nós. Disponível em: <https://augin.app/>. Acessado em 29 de Novembro de 2022.

AZUMA, RONALD T. A survey of augmented reality. Presence: Teleoperators & Virtual Environments, v. 6, n. 4, p. 355-385, 1997.

Bardin L. Análise de conteúdo. Edição revista e ampliada. São Paulo: Edições 70 Brasil; [1977] 2016.

Canto de Gante, Á. G., Sosa González, W. E., Bautista Ortega, J., Escobar Castillo, J. & Santillán Fernández, A. Escala de Likert: Una alternativa para elaborar e interpretar un instrumento de percepción social. Revista de la alta tecnología y sociedad, 12(1). 2020.

CARDOSO, R. et al. Uso da realidade aumentada em auxílio à educação. Computer on the Beach. 2014.

CARVALHO, Fábio Câmara Araújo de; IVANOFF, Gregorio Bittar. Tecnologias que educam: ensinar e aprender com as tecnologias de informação e comunicação. São Paulo: Pearson, 2010. xvii, 165 p. ISBN 9788576053675.

DS SOLIDWORKS, Introdução ao solidworks. Waltham, USA, 2014.

EDRAWINGS. Review 2D & 3D Designs with eDrawings. Disponível em: <https://www.edrawingsviewer.com/>. Acessado em 25 de Novembro de 2022.

EDRAWINGS MOBILE. eDrawings Mobile. Disponível em: < https://www.edrawingsviewer.com/product/edrawings-mobile />. Acessado em 25 de Novembro de 2022.

FIFA, Enhanced Football Intelligence. In: Explanation Document v1.0. 2022.

FIQUEIRDO, L., FERREIRA P., KELNER J. Realidade Aumentada – ARToolKit. Disponível em: <https://www.cin.ufpe.br/~if687/frame/turmas/turma\_2011\_1/Multimidia\_ARToolKit.p df>. Acessado em 25 de Novembro de 2022.

Forbes. 'Pokémon GO' Is The Biggest Mobile Game In US History - And It's About To Top Snapchat. Disponível em: <https://www.forbes.com/sites/erikkain/2016/07/13/pokemon-go-is-the-biggestmobile-game-in-us-history-and-its-about-to-top-snapchat/>. Acessado em 28 de Novembro de 2022.

FORTE, C.; KIRNER, C. Usando Realidade Aumentada no Desenvolvimento de Ferramenta para Aprendizagem de Física e Matemática. In: 6º Workshop de Realidade Virtual e Aumentada-WRVA. 2009.

FORTE, Cleberson; OLIVEIRA, Francisco C.; SANTIN, Rafael; KIRNER, Cláudio. Implementação de laboratórios virtuais em realidade aumentada para educação à distância. 2008.

GANTE, Ângela Guadalupe Canto de. GONZALEZ, Wadi Elim Sosa. ORTEGA, Jaime Bautista. CASTILLO, Judith Escobar, FERNANDEZ, Alberto Santalián. Escala de Likert: Una alternativa para elaborar e interpretar un instrumento de percepctión social. Revista de la Alta Tecnología y Sociedad. Vol, 12, n1, 2020.

IFAM. Projeto Pedagógico do Curso Técnico de Nível Médio em Eletromecânica na Forma Integrado. 2020

ISICOM. Comunicação técnica/renderização eDrawings. Disponível em: <https://isicom.pt/solidworks/comunicacao-tecnica-renderizacao/edrawings/>. Acessado em 25 de Novembro de 2022.

KATO, H., BILLINGHURST, M. Marker Tracking e HMD Calibration para um sistema de conferência em realidade aumentada baseado em vídeo. Em Anais do 2º Workshop Internacional sobre Realidade Aumentada (IWAR 99). Outubro, São Francisco, EUA. 1999.

KENSKI, Vani Moreira. Educação e tecnologias: o novo ritmo da informação. 8. ed. Campinas, SP: Papirus, 2012. 141 p. (Papirus educação). ISBN 9788530808280.

KEELE, S. Guidelines for Performing Systematic Literature Reviews in Software Engineering. Technical Report, EBSE Technical Report EBSE-2007-01, 1-57.

KIRNER, C.; KIRNER, T.G. Virtual Reality and Augmented Reality Applied to Simulation Visualization. In: El Sheikh, A.A.R.; Al Ajeeli, A.; Abu-Taieh, E.M.O.. (Ed.). Simulation and Modeling: Current Technologies and Applications. 1 ed. Hershey-NY: IGI Publishing, 2008, v. 1, p. 391- 419. 2008

KIRNER, C.; SISCOUTTO, R. Realidade virtual e aumentada: conceitos, projeto e aplicações. In: Livro do IX Symposium on Virtual and Augmented Reality, Petrópolis (RJ), Porto Alegre: SBC. 2007. p. 28.

KITCHENHAM, Barbara; CHARTERS, Stuart. Guidelines for performing Systematic Literature Reviews in Software Engineering. Technical Report EBSE 2007-001, Keele University and Durham University Joint Report, 2007.

LIKERT, R. A technique for the measurement of attitudes. Archives of Psychology, United States, v. 22,n. 140, 1932.

LOPES, L. et al. Inovações educacionais com o uso da realidade aumentada: uma revisão sistemática. EDUR, Educação em Revista. 2019.

LUZ. R. et al .Análise de aplicações de realidade aumentada na educação profissional: um estudo de caso no senai dr/go. 5o Workshop de Realidade Virtual e Aumentada, Bauru. 2008

MATTAR, João. Games em educação: como os nativos digitais aprendem. São Paulo: Pearson Prentice Hall, 2010. 181 p.ISBN 9788576055624.

MELCONIAN, S. Elementos de máquinas. São Paulo: Ed. Érica Ltda., 2011

MUSACCHIO, Cláudio de. Realidade aumentada um novo jeito de aprender a próxima fronteira da ubiquidade conhecimento através do letramento audiovisual. Porto Alegre, 2012.

NIANTIC. Catching pokemon in AR mode. Disponivel em: <https://niantic.helpshift.com/hc/pt/6-pokemon-go/faq/28-catching-pokemon-in-armode/>. Acessado em 28 de Novembro de 2022.

PEDROSA, S.; GUIMARÃES, M. Virtual reality and augmented reality: thinking about the uses and benefits in education. Revista educação e cultura contemporânea | v. 16, n. 43, p. 123-146. 2019.

PRENSKY, MARC. Aprendizagem baseada em jogos digitais. [SI], 2012. Editora SENAC. São Paulo. SP.

QUALIBEST. Como usar a escala likert em suas pesquisas. Disponivel em: https://www.institutoqualibest.com/blog/dicas/como-usar-a-escala-likert-em-suaspesquisas/. Acessado em 25 de julho de 2023.

RIBEIRO, T. Projeto de máquina de aplicação de carga para ensaio em mesas. Projeto de graduação - Faculdade de Tecnologia, Universidade de Brasília. Brasília, p.18. 2009.

SANTOS, Andre Lucas Souza. RODRIGUES, Kayky da Costa. COSTA, Efraim Menezes de Lima. AGUIAR, Aline Simões. O uso do Whatsapp como ferramenta de ensino e aprendizagem no ensino remoto emergencial. Anais do Simpósio Amazônico em Educação Profissional e Tecnológica (SAEPT). Manaus: 2022.

SILVA, I. The potential of increased reality in education. Congresso internacional de educação e tecnologias. 2018.

SOLIDWORKS BRAZIL. Realidade virtual e realidade aumentada. Disponível em: <https://blogs.solidworks.com/solidworksbrasil/2016/12/realidade-virtual-e-realidadeaumentada.html>. Acessado em 25 de Novembro de 2022.

SOLIDWORKS HELP. Vistas explodidas em montagens. Disponível em: < https://help.solidworks.com/2022/portuguesebrazilian/SolidWorks/sldworks/c\_Exploded\_Views\_in\_Assemblies.htm>. Acessado em 25 de Novembro de 2022.

TELECURSO MECÂNICA. Elementos de máquinas. Rio de Janeiro: Ed. Globo, 1984. v. I e II.

TCA INNOVATION EXPERTS. Realidade Aumentada no Mundo Industrial. Disponível em: <https://tca.pt/iot/realidade-aumentada-no-mundo-industrial/.>. Acessado em 01 Dezembro de 2022.

TORI, Romero; HOUNSELL, Marcelo da Silva (org.). Introdução a Realidade Virtual e Aumentada. Porto Alegre: Editora SBC, 2018.

TORI, R., KIRNER, C., & SISCOUTTO, R. A. Fundamentos e tecnologia de realidade virtual e aumentada. Editora SBC. (2006).

YIN, Robert K. Estudo de Caso. Planejamento e métodos. Bookman, 2015. Porto Alegre:RS

ZABALA, Antoni. A Prática Educativa: Como ensinar. Artmed, 1998.

ZORZAL, E. R., KIRNER, C., CARDOSO, A., LAMOUNIER JR, E., DE OLIVEIRA, M. R. F., & SILVA, L. F. Ambientes Educacionais Colaborativos com Realidade Aumentada. RENOTE-Revista Novas Tecnologias na Educação, 2008.

# APÊNDICE A

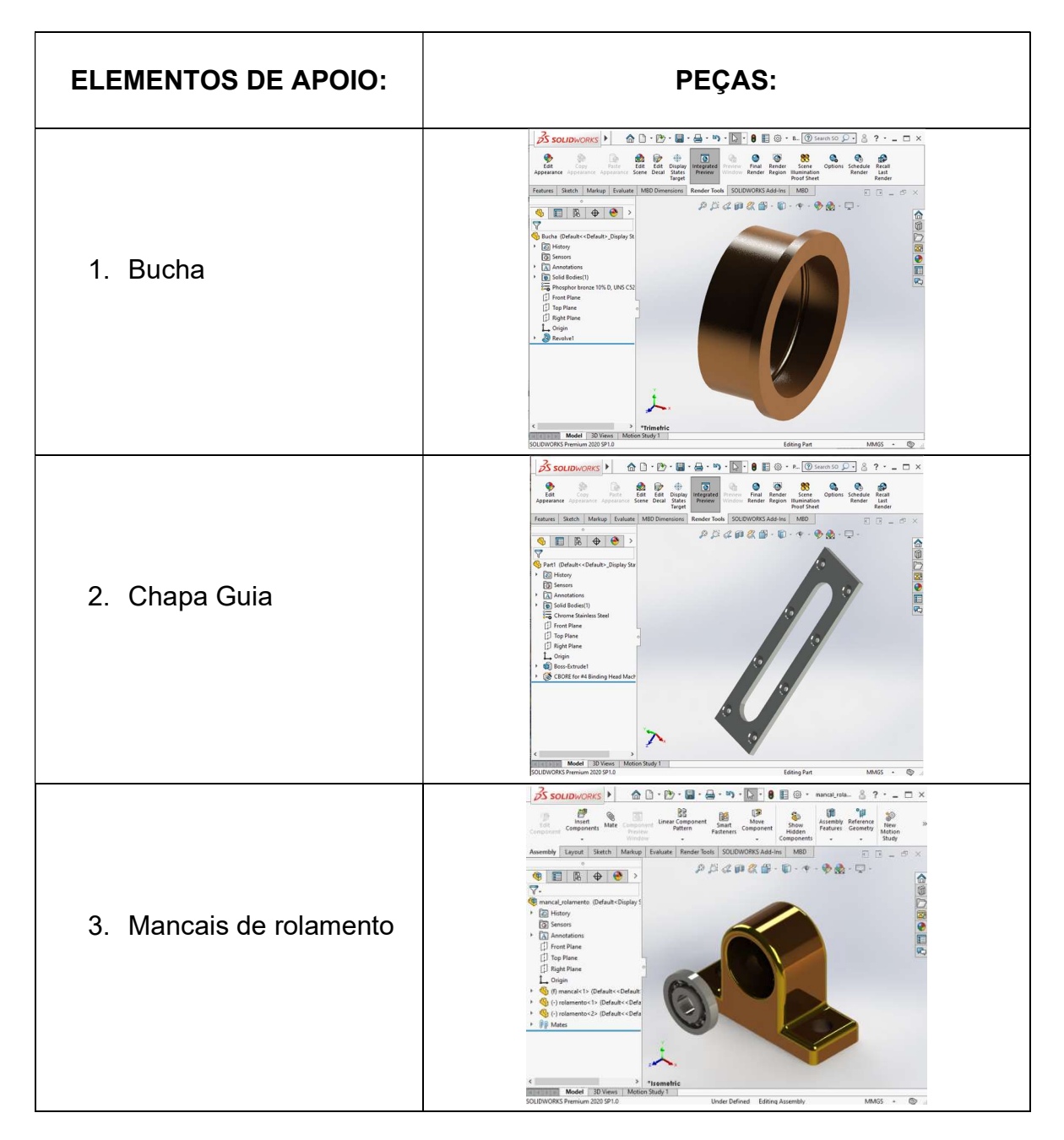

# PORTIFÓLIO DE PEÇAS CRIADO PARA O MINICURSO

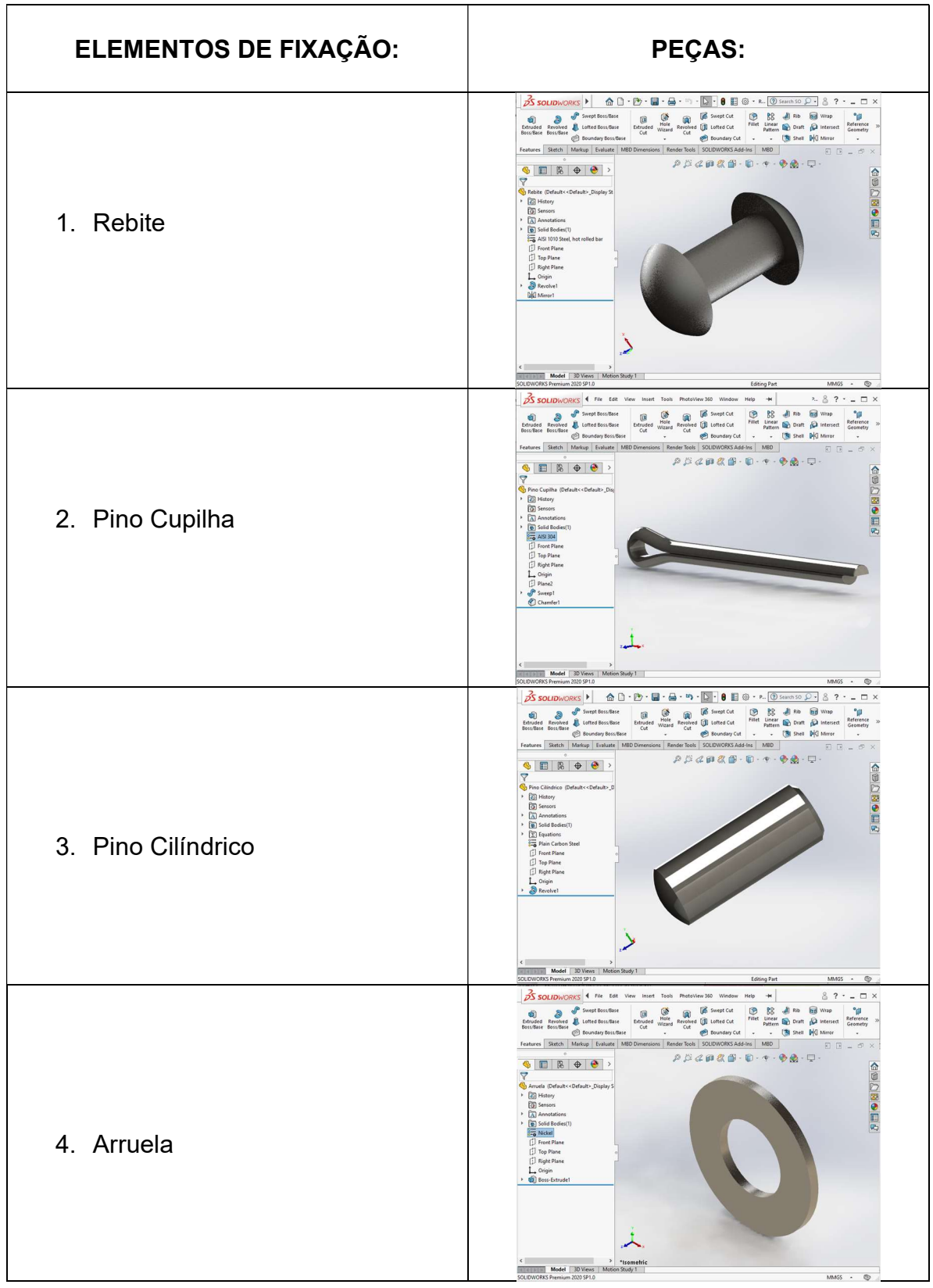

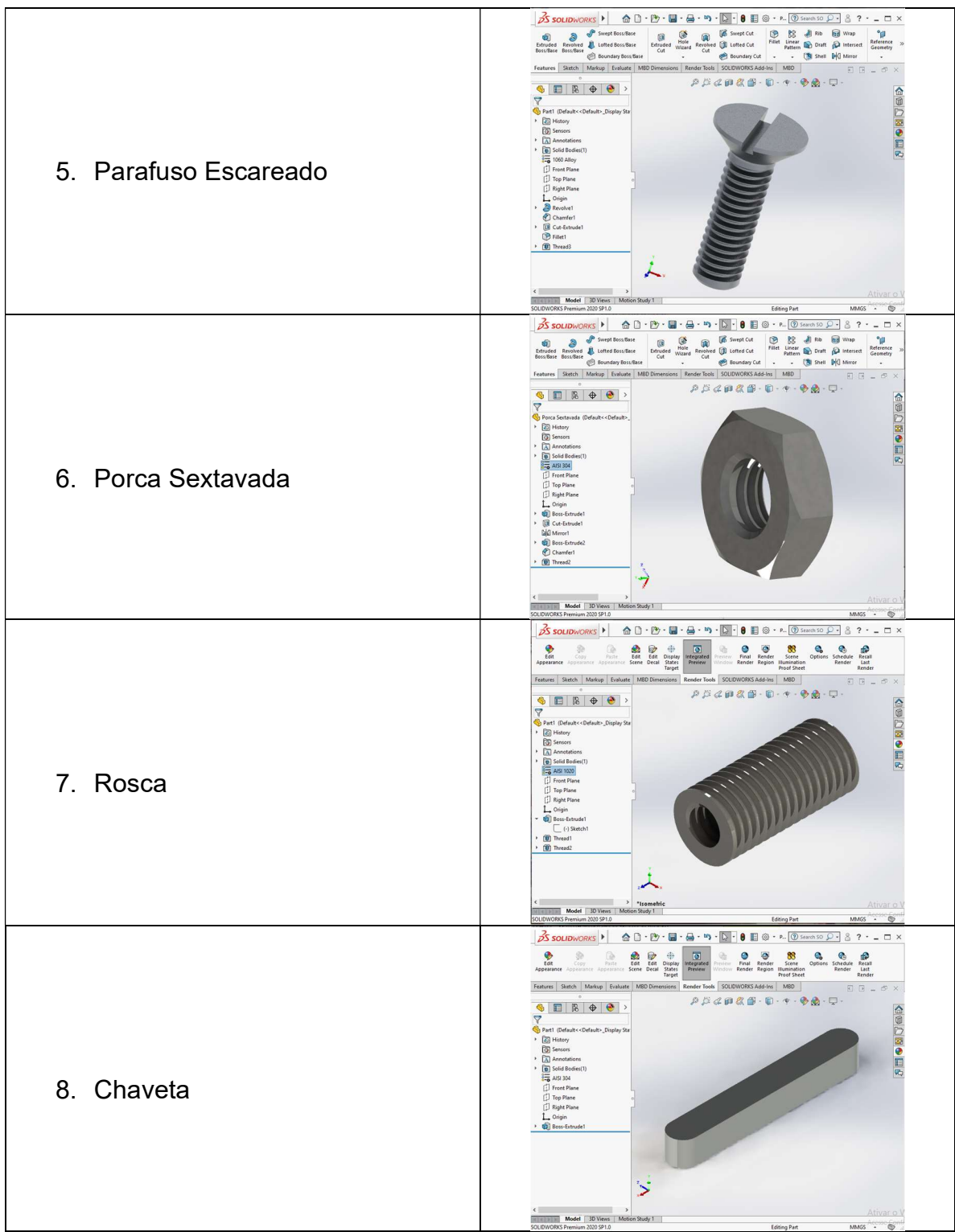

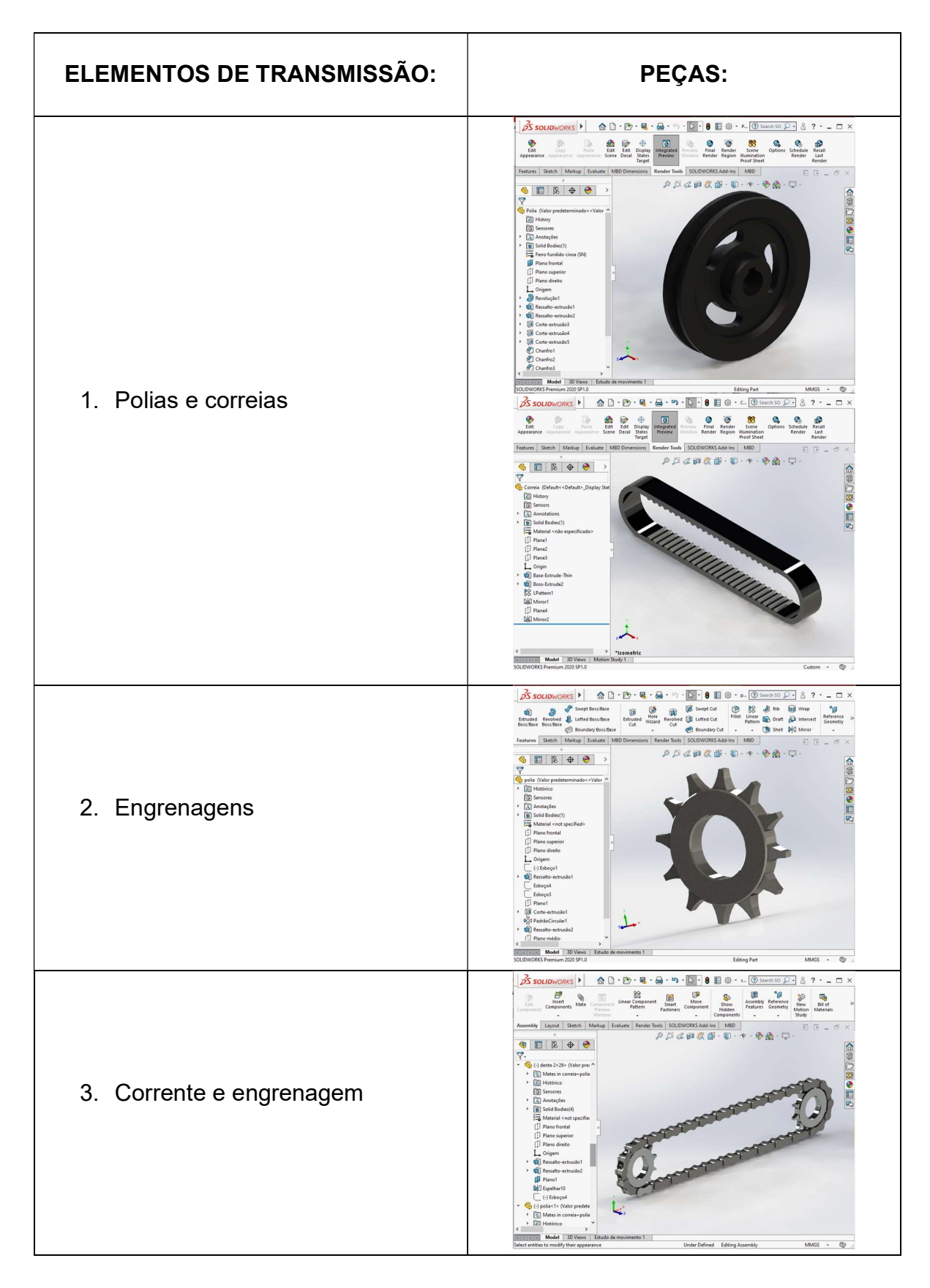

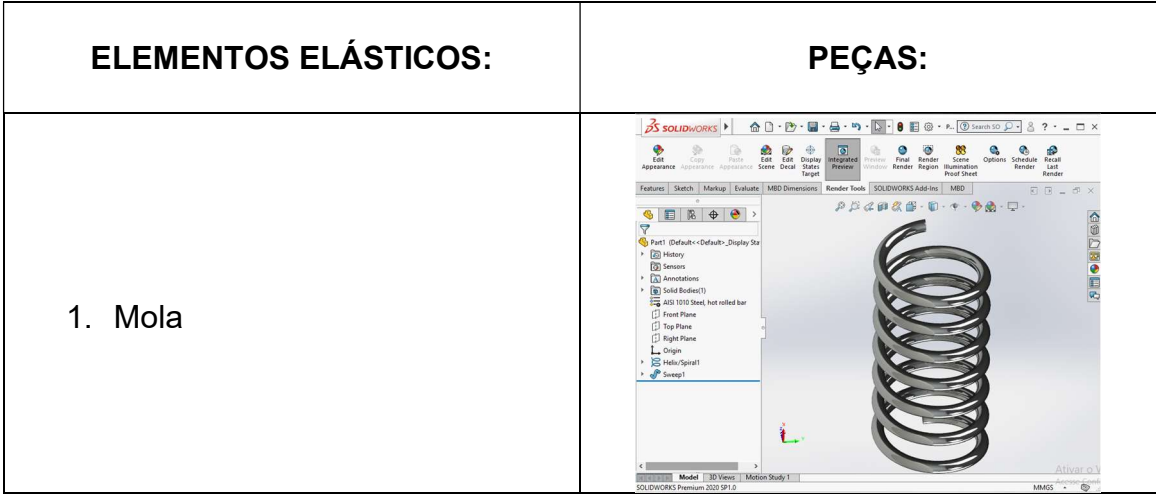

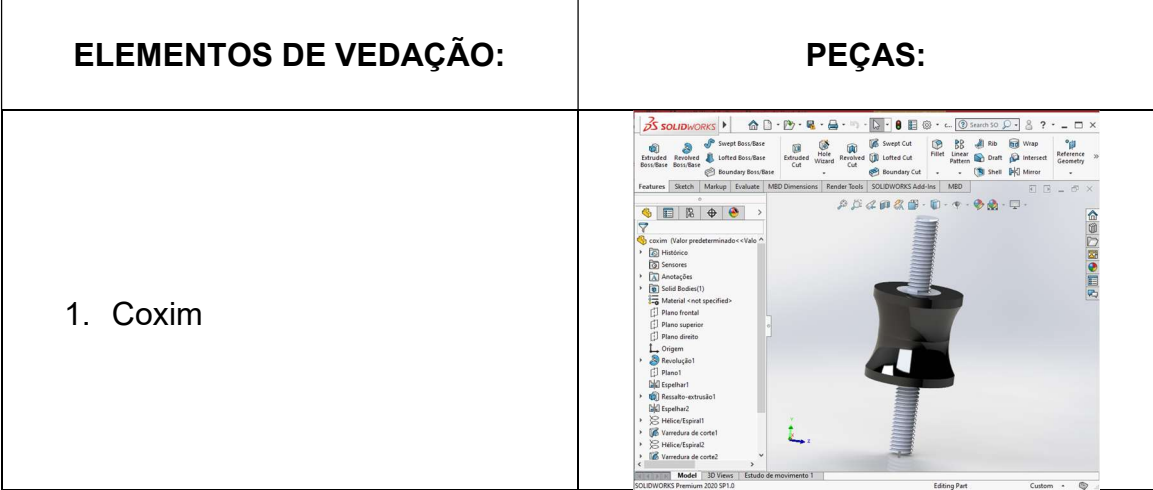

# APÊNDICE B

# QUESTIONÁRIO ELABORADO PARA O PÚBLICO-ALVO

# FICHA DE AVALIAÇÃO (Público-alvo) Minicurso: Realidade Aumentada Aplicada a Elementos de Máquinas

Presidente Figueiredo, 23 de janeiro de 2023. Palestrantes: Efraim Costa e Roney Pereira

Nome do participante:  $\blacksquare$ 

Analise as questões a seguir, e marque a que mais se adequa a cada uma das afirmações, na sua opinião.

1) O conteúdo apresentado foi pertinente ao tema proposto.

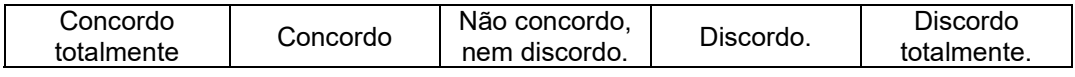

2) Para a disciplina Elementos Orgânicos de Máquinas, utilizar ferramentas que possibilitem visualizar os elementos é importante.

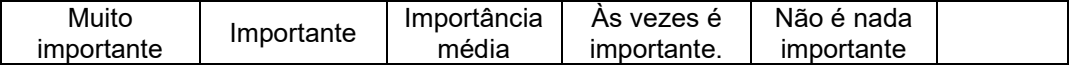

3) A realidade aumentada pode ser uma ferramenta de apoio à aprendizagem dos alunos do curso técnico em eletromecânica.

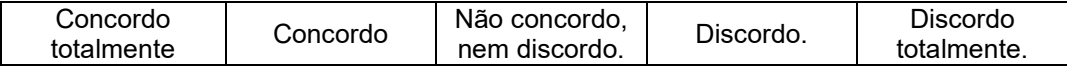

4) Caso essa ferramenta estivesse disponível no seu campus em várias disciplinas, você utilizaria a ferramenta.

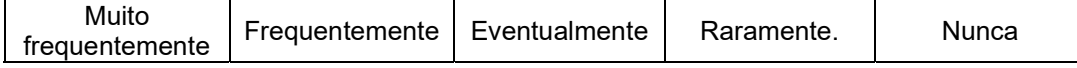

5) É provável que você aplique a ferramenta que você aprendeu hoje, nos seus estudos.

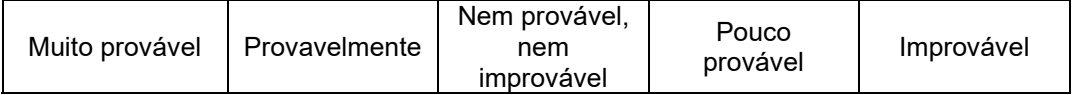

6) Você, formado como técnico em eletromecânica, pode utilizar essa tecnologia no dia a dia do mundo do trabalho.

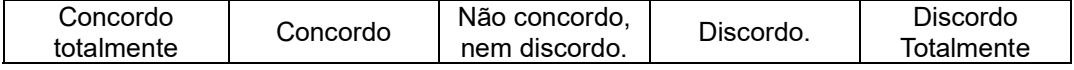

7) Sua avaliação sobre o minicurso.

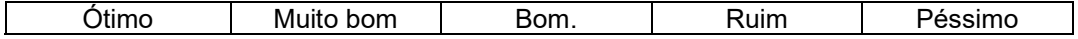

# APÊNDICE C

Figura 24 - Instrução de desenho no ambiente CAD

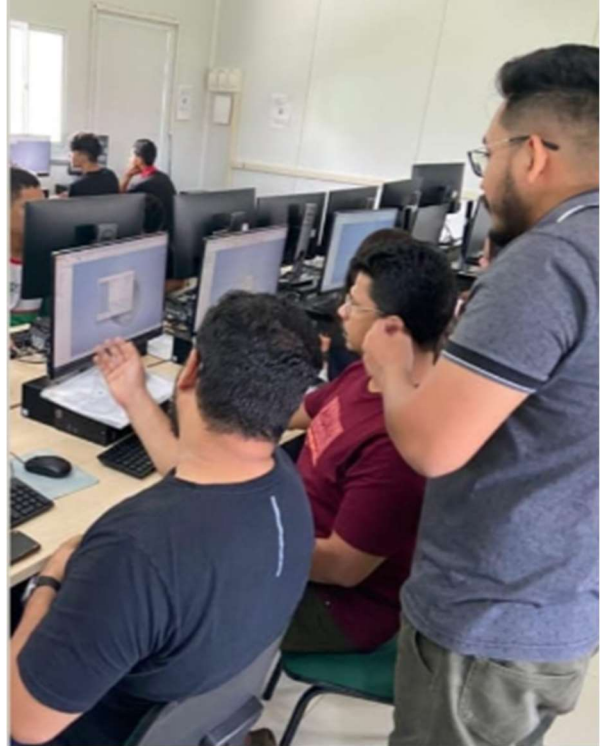

Fonte: De própria autoria, 2023.

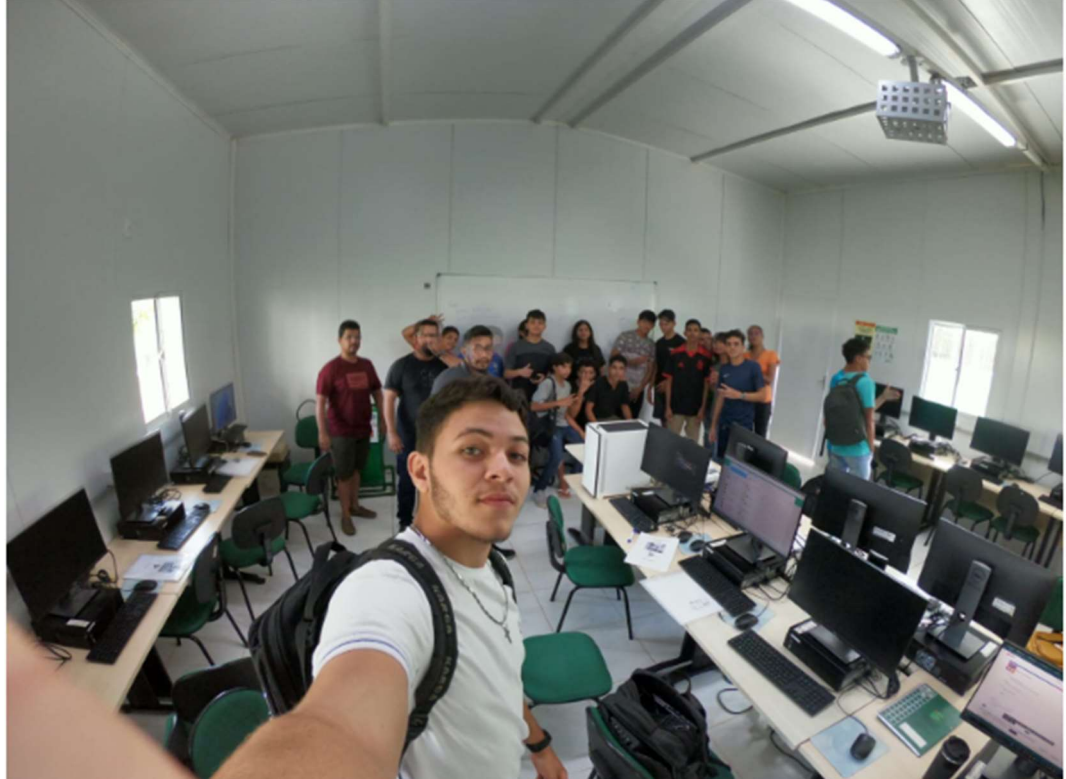

Figura 25 - Laboratório e turma do minicurso

Fonte: De própria autoria, 2023.